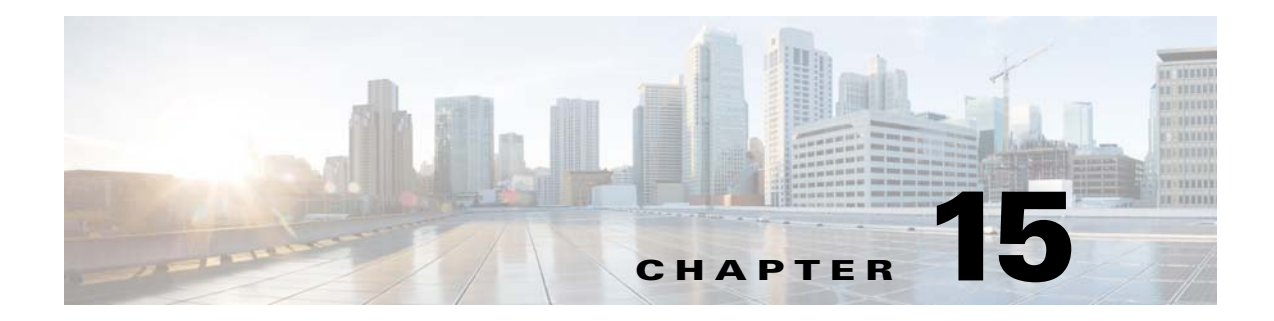

# **failover** コマンド ~ **fast-flood** コマンド

## **failover**

 $\overline{\mathsf{I}}$ 

フェールオーバーをイネーブルにするには、グローバル コンフィギュレーション モードで **failover** コマンドを使用します。フェールオーバーをディセーブルにするには、このコマンドの **no** 形式を使用します。

フェールオーバー

**no failover**

構文の説明 このコマンドには引数またはキーワードはありません。

デフォルト フェールオーバーはディセーブルです。

コマンドモード 次の表に、コマンドを入力できるモードを示します。

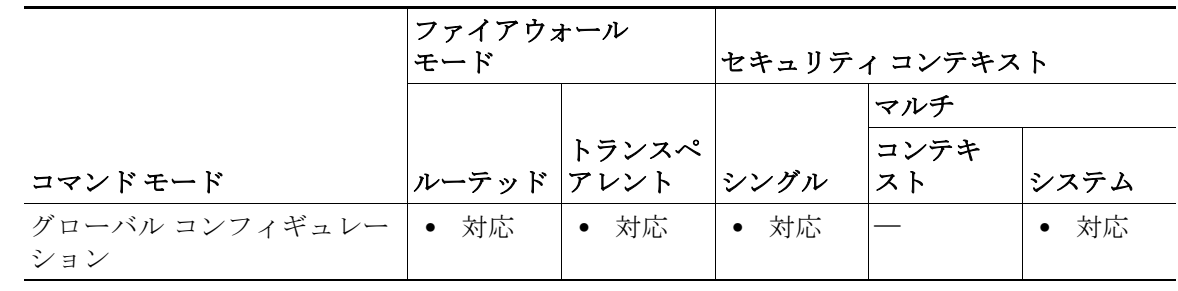

コマンド履歴 リリース 変更内容 7.0(1) このコマンドは、コンフィギュレーションでのフェールオーバーのイ ネーブルまたはディセーブルに限定されました(**failover active** コマ ンドを参照)。

使用上のガイドラ フェールオーバーをディセーブルにするには、このコマンドの **no** 形式を使用します。

### イン

 $\bigwedge$ 

注意 フェールオーバー リンクおよびステートフル フェールオーバー リンク経由で送信される情報 は、フェールオーバー キーを使用して通信をセキュリティで保護しない限り、すべてクリア テ キストで送信されます。VPN トンネルの終端に ASA を使用する場合、この情報には、トンネルの 確立に使用されたすべてのユーザ名、パスワード、および事前共有キーが含まれています。この 機密データをクリア テキストで転送することは、非常に大きなセキュリティ リスクになるおそ れがあります。ASA を使用して VPN トンネルを終端する場合は、フェールオーバー通信を フェールオーバー キーによってセキュリティで保護することをお勧めします。

童 |

ן

ASA 5505 デバイスでは、ステートレス フェールオーバーのみが、Easy VPN ハードウェア クライ アントとして動作していないときにのみ許可されます。

例 次に、フェールオーバーをディセーブルにする例を示します。

ciscoasa(config)# **no failover** ciscoasa(config)#

関連コマンド

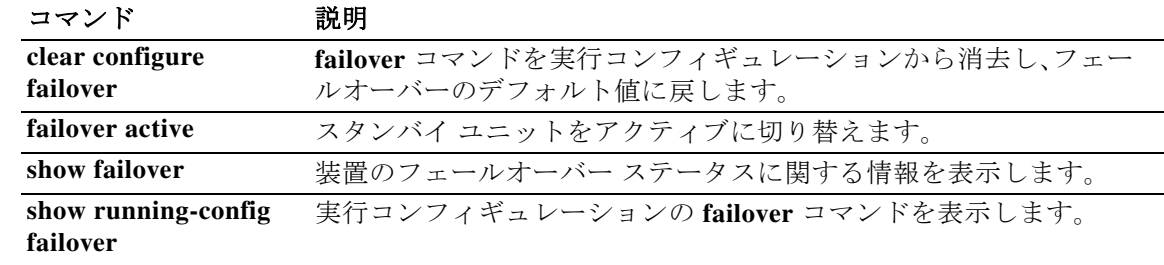

### **failover active**

スタンバイの ASA またはフェールオーバー グループをアクティブ ステートに切り替えるには、 特権 EXEC モードで **failover active** コマンドを使用します。アクティブな ASA またはフェール オーバー グループをスタンバイに切り替えるには、このコマンドの **no** 形式を使用します。

**failover active** [**group** *group\_id*]

**no failover active** [**group** *group\_id*]

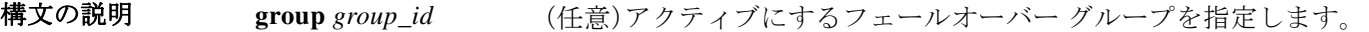

- デフォルトの動作や値はありません。
- コマンドモード 次の表に、コマンドを入力できるモードを示します。

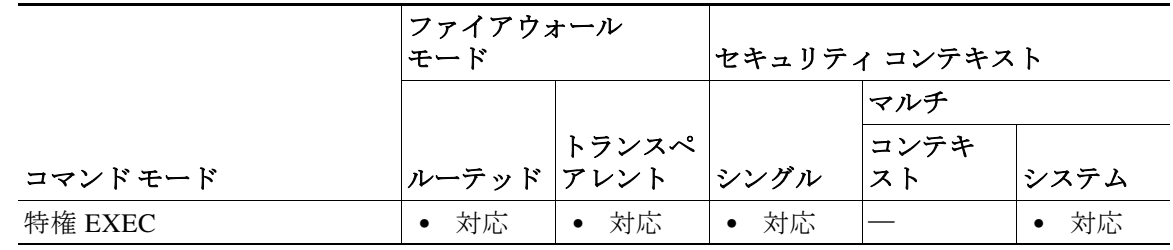

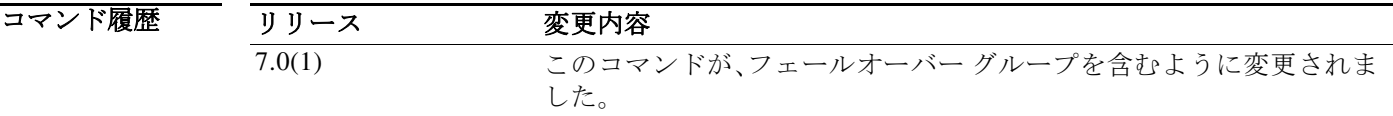

使用上のガイドラ イン スタンバイ ユニットからのフェールオーバー切り替えを開始するには **failover active** コマンド を使用し、アクティブ ユニットからのフェールオーバー切り替えを開始するには **no failover active** コマンドを使用します。この機能を使用して、障害が発生したユニットを稼働させたり、メ ンテナンスのためにアクティブ ユニットをオフラインにしたりできます。ステートフル フェー ルオーバーを使用していない場合、すべてのアクティブ接続がドロップされるため、クライアン トはフェールオーバーの発生後、接続を再確立する必要があります。

> フェールオーバー グループの切り替えは、Active/Active フェールオーバーでのみ使用できます。 Active/Active フェールオーバー ユニットでフェールオーバー グループを指定しないで **failover active** コマンドを入力すると、ユニットのすべてのグループがアクティブになります。

例 次に、スタンバイ グループ 1 をアクティブに切り替える例を示します。

ciscoasa# **failover active group 1**

 $\mathbf{r}$ 

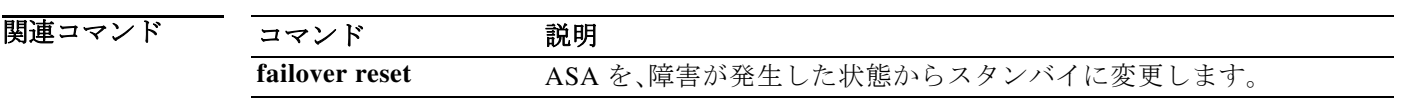

章 |

ן

 $\blacksquare$ 

### **failover cloud authentication**

┃ 章

 $\mathbf{r}$ 

ASAv でサービス プリンシパルを使用した Microsoft Azure への認証ができるようにするには、 グローバル コンフィギュレーション モードで **failover cloud authentication** コマンドを使用しま す。Microsoft Azure 認証を無効にするには、このコマンドの **no** 形式を使用します。

**failover cloud authentication** {**application-id** *appl-id* | **directory-id** *dir-id* | **key** *secret-key*}

**no failover cloud authentication** {**application-id** *appl-id* | **directory-id** *dir-id* | **key** *secret-key* [**encrypt**]}

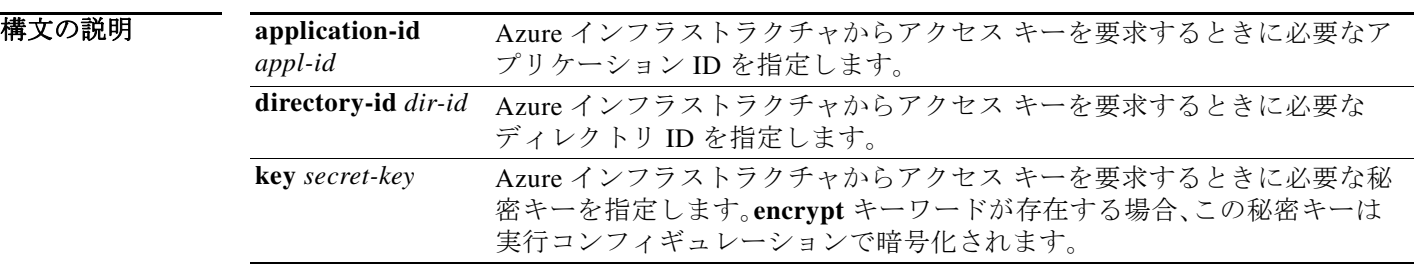

デフォルトの動作や値はありません。

コマンドモード 次の表に、コマンドを入力できるモードを示します。

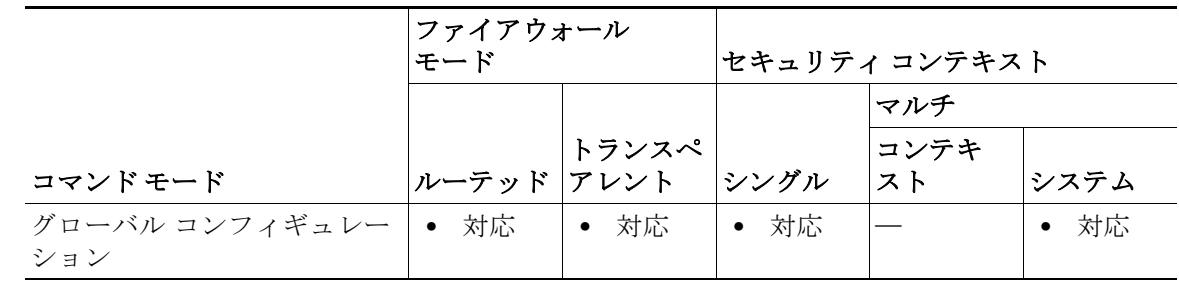

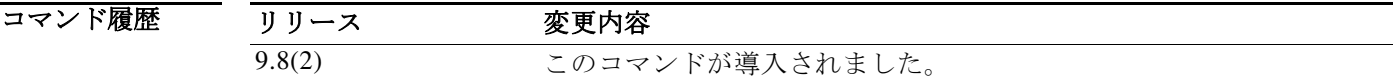

使用上のガイドラ イン 自動的に API 呼び出しによって Azure ルート テーブルが変更されるようにするには、ASAv HA ユニットに Azure Active Directory のクレデンシャルが必要です。Azure は、簡単に言えばサービ ス アカウントであるサービス プリンシパルの概念を採用しています。サービス プリンシパルを 使用すると、あらかじめ定義された Azure リソース セット内でタスクを実行するのに十分な権 限と範囲のみを持つアカウントをプロビジョニングできます。

> Azure リソース(ルート テーブルなど)へのアクセスまたはリソースの変更が必要となるアプリ ケーションがある場合は、Azure Active Directory(AD)アプリケーションを設定し、必要な権限を 割り当てる必要があります。

Azure ポータルに Azure AD アプリケーションを登録すると、アプリケーション オブジェクトと サービス プリンシパル オブジェクトの 2 つのオブジェクトが Azure AD テナントに作成されま す。サービス プリンシパル オブジェクトは、特定のテナントでのアプリケーションの使用に関 するポリシーと権限を定義し、アプリケーション実行時のセキュリティ プリンシパルの基礎を 提供します。

童 【

Ι

サービス プリンシパルを設定したら、ディレクトリ **ID**、アプリケーション **ID**、および秘密キーを 取得します。これらは、Azure 認証クレデンシャルを設定するために必要です。

(注) Azure は、『*Azure Resource Manager Documentation*』で Azure AD アプリケーションとサービス プ リンシパルを作成する方法について説明しています。

例 次に、パブリック クラウド フェールオーバー コンフィギュレーションに Azure 認証クレデン シャルを追加する例を示します。

> (config)# **failover cloud authentication application-id dfa92ce2-fea4-67b3-ad2a-6931704e420** (config)# **failover cloud authentication directory-id 227b0f8f-684d-48fa-9803-c08138b77ae9** (config)# **failover cloud authentication key 5yOhH593dtD/O8gzAlWgulrkWz5dH02d2STk3LDbI4c=** (config)#

関連コマンド

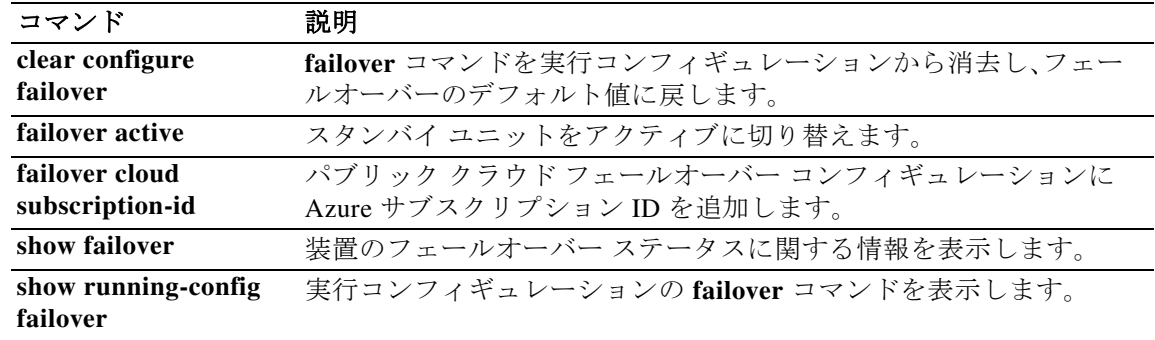

### **failover cloud peer**

パブリック クラウド フェールオーバー ピアを設定するには、グローバル コンフィギュレーショ ン モードで **failover cloud peer** コマンドを使用します。フェールオーバー ピアを無効にするに は、このコマンドの **no** 形式を使用します。

**failover cloud peer** {**ip** *ip-address* | **port** *port-number*}

**no failover cloud peer** 

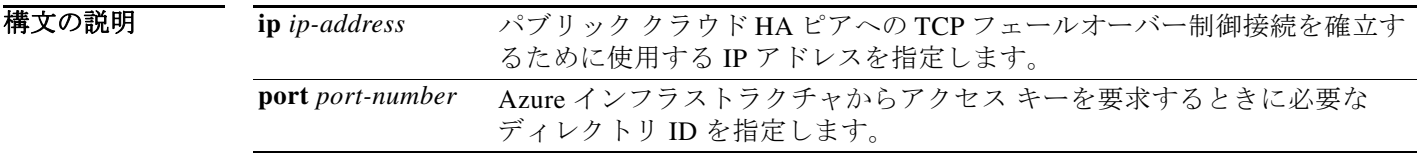

デフォルト デフォルトは、**failover cloud port control** コマンドによって指定されたポート番号(指定されて いない場合はデフォルトのポート番号)です。

コマンドモード 次の表に、コマンドを入力できるモードを示します。

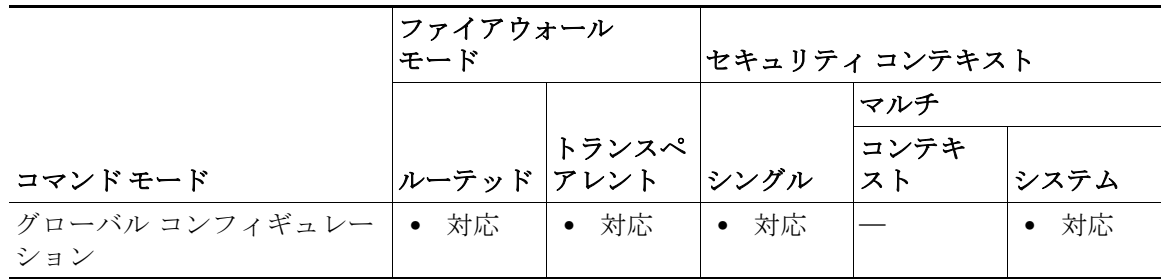

コマンド履歴 リリース 変更内容 9.8(2) このコマンドが導入されました。

使用上のガイドラ イン パブリック クラウド HA ピアへの TCP フェールオーバー制御接続を確立するには、IP アドレ スが使用されます。すでにアクティブ ユニットである可能性がある HA ピアへのフェールオー バー接続を開こうとする場合は、ポートが使用されます。HA ピア間で NAT が 実行されている 場合は、ここでのポートの設定が必要となる場合があります。この設定は、ほとんどの場合不要 です。

> このコマンドの **no** 形式を使用すると、ピアとなる IP アドレスが削除され、ポート番号がそのデ フォルト値に設定されます。ポートが指定されていない場合、ポート番号は、以前にこのコマン ドを使用して別の値が設定されていた場合であってもデフォルト値に設定されます。

 $\mathbf{r}$ 

例 次に、パブリック クラウド フェールオーバー ピアを設定する例を示します。 ciscoasa(config)# **failover cloud peer ip 10.4.3.5 port 4444** ciscoasa(config)#

### 関連コマンド

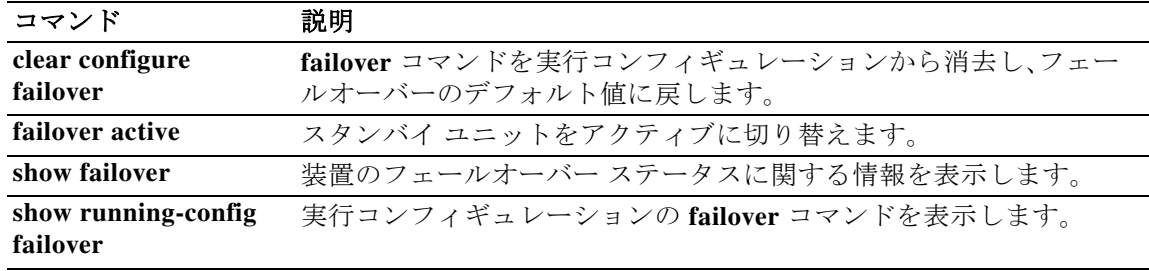

章 |

 $\mathsf I$ 

## **failover cloud polltime**

パブリック クラウドのフェールオーバー ユニットのポーリング タイムおよびホールド タイム を指定するには、グローバル コンフィギュレーション モードで **failover cloud polltime** コマンド を使用します。デフォルトのポーリング期間およびホールド タイムに戻すには、このコマンドの **no** 形式を使用します。

**failover cloud polltime** *poll\_time* [**holdtime** *time*]

**no failover cloud polltime** 

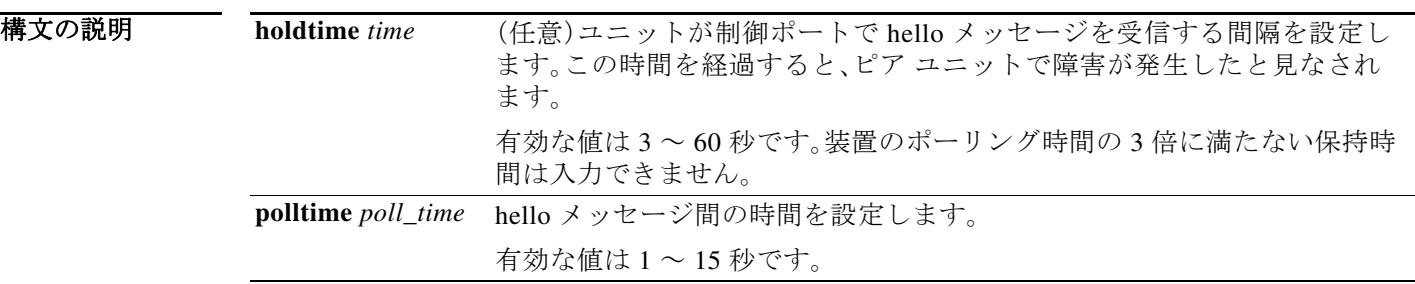

デフォルト ASAv のデフォルト値は次のとおりです。

- **• polltime** *poll\_time* は 5 秒です。
- **• holdtime** *time* は 15 秒です。

コマンドモード 次の表に、コマンドを入力できるモードを示します。

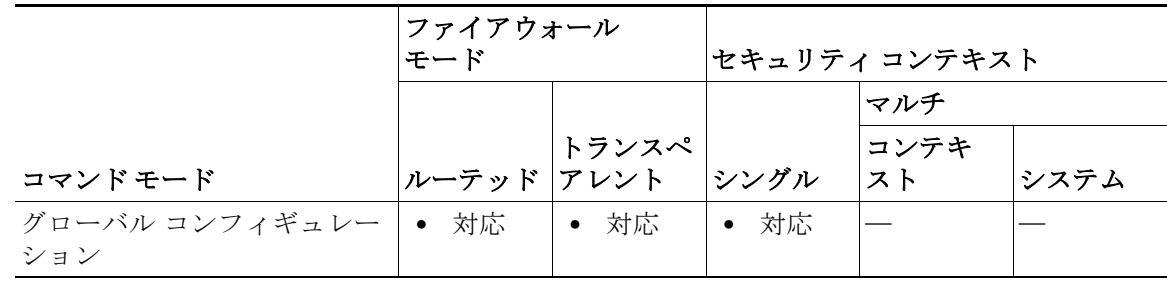

コマンド履歴

 $\overline{\mathsf{I}}$ 

リリース 変更内容 9.8(2) このコマンドが導入されました。

#### 使用上のガイドラ イン バックアップ ユニットがアクティブ ユニットの存在をモニタするために使用するポーリング 間隔を設定するために使用されます。必要に応じ、アクティブ ユニットからの応答がない場合 に、バックアップ ユニットがアクティブなロールを取る前に待機する時間(ホールド タイム)も 設定できます。ホールド タイムは、強制的にポーリング タイムの 3 倍以上となります。ポーリン グ間隔を短くすると、ASA で障害を検出し、フェールオーバーをトリガーする速度が速くなりま す。ただし短時間での検出は、ネットワークが一時的に輻輳した場合に不要な切り替えが行われ る原因となります。

例 次に、パブリック クラウド フェールオーバー コンフィギュレーションでフェールオーバー ポー リングを設定する例を示します。

童 |

ן

ciscoasa(config)# **failover cloud polltime 10 holdtime 30**

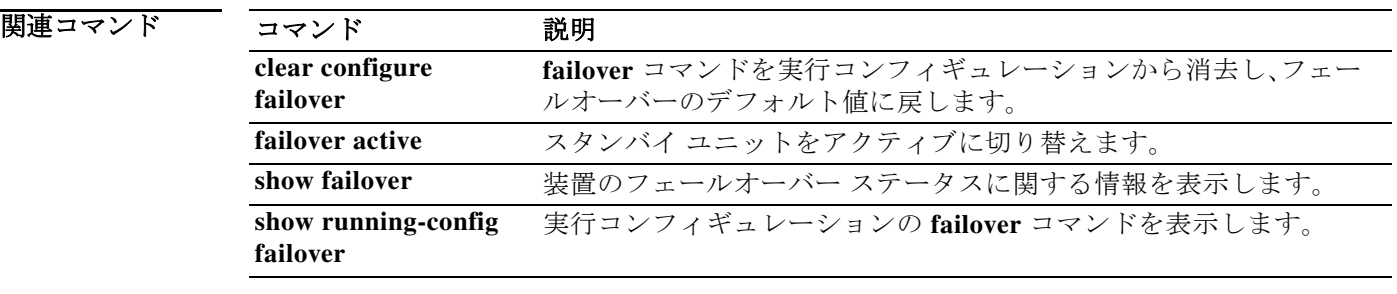

### **failover cloud port**

|章

パブリック クラウド フェールオーバーのペアによって使用される 2 つの TCP ポート、2 つのピ ア間のフェールオーバー通信に使用するポート、および Azure ロード バランサのプローブに使 用するポートを指定するには、グローバル コンフィギュレーション モードで **failover cloud port** コマンドを使用します。これらのポートをデフォルト値に戻すには、このコマンドの **no** 形式を 使用します。

**failover cloud port** {**control** *port-number* | **probe** *port-number* [**interface** if-name]}

**no failover cloud port** {**control** | **probe**}

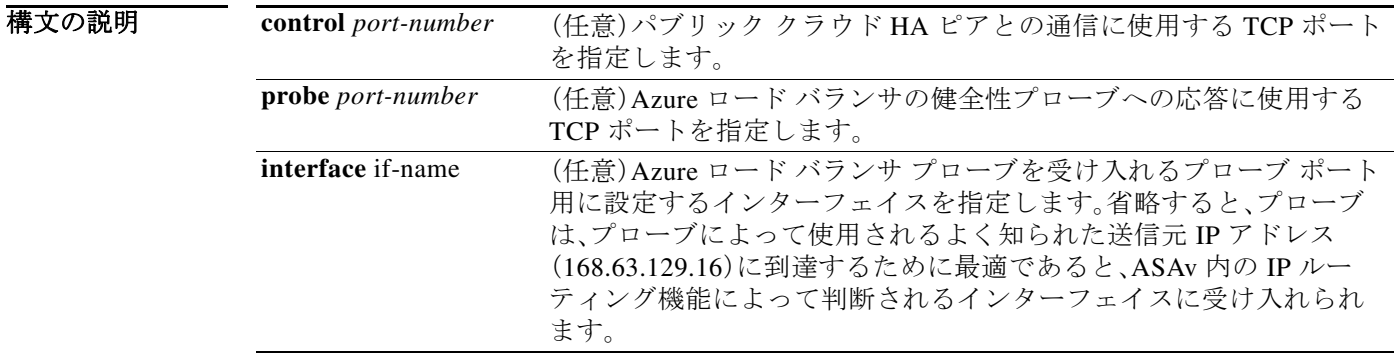

デフォルト パブリック クラウド フェールオーバーの TCP 制御ポート番号は 44442 です。 Azure ロード バランサの健全性プローブ ポート番号は 44441 です。

コマンドモード 次の表に、コマンドを入力できるモードを示します。

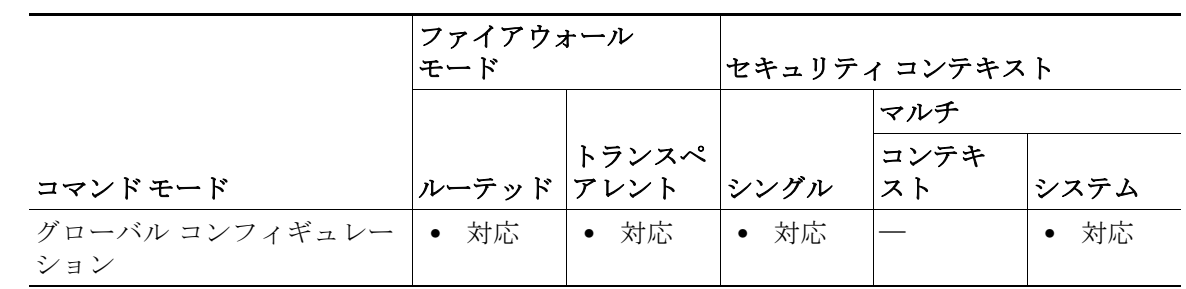

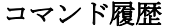

 $\overline{\mathsf{I}}$ 

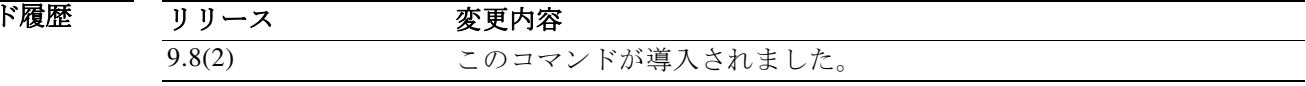

#### 使用上のガイドラ デフォルトのポート値に戻すには、このコマンドの **no** 形式を使用します。

物理 ASA および非パブリック クラウドの仮想 ASA では、Gratuitous ARP 要求を使用してフェー ルオーバー条件を処理しますが、バックアップ ASA は、アクティブな IP アドレスと MAC アド レスに関連付けられていることを示す Gratuitous ARPP を送信します。ほとんどのパブリック ク ラウド環境では、このようなブロードキャスト トラフィックは許可されていません。このため、 パブリック クラウドの HA 設定では、フェールオーバーが発生したときに通信中の接続を再起 動する必要があります。

童 |

ן

アクティブ装置の状態がバックアップ装置によってモニタされ、所定のフェールオーバー条件 に一致しているかどうかが判別されます。所定の条件に一致すると、フェールオーバーが行われ ます。フェールオーバー時間は、パブリック クラウド インフラストラクチャの応答性に応じて、 数秒~ 1 分を超える場合があります。

イン

例 次に、パブリック クラウド フェールオーバー コンフィギュレーションに対し、フェールオー バー通信および Azure ロード バランサ プローブのための TCP ポートを設定する例を示します。

> ciscoasa(config)# **failover cloud port control 4444**  ciscoasa(config)# **failover cloud port probe 4443**

### 関連コマンド

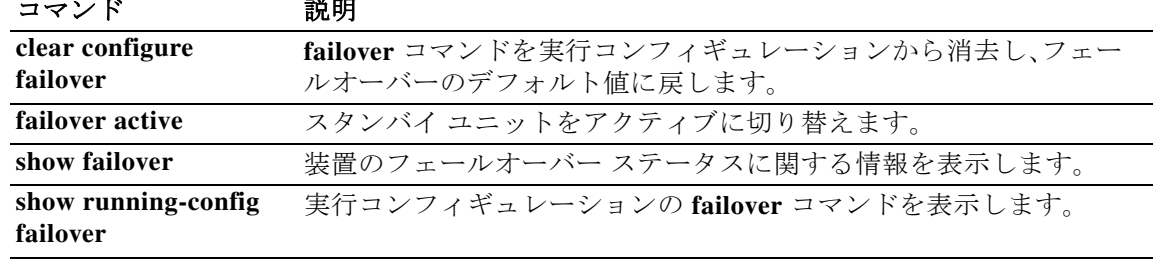

### **failover cloud route-table**

内部ルートをアクティブ ユニットに向ける Azure ルート テーブルを設定するには、グローバル コンフィギュレーション モードで **failover cloud route-table** コマンドを使用します。ルート テー ブル コンフィギュレーションを削除するには、このコマンドの **no** 形式を使用します。

**failover cloud route-table** *table-name* [**subscription-id** *sub-id*]

**no failover cloud route-table**

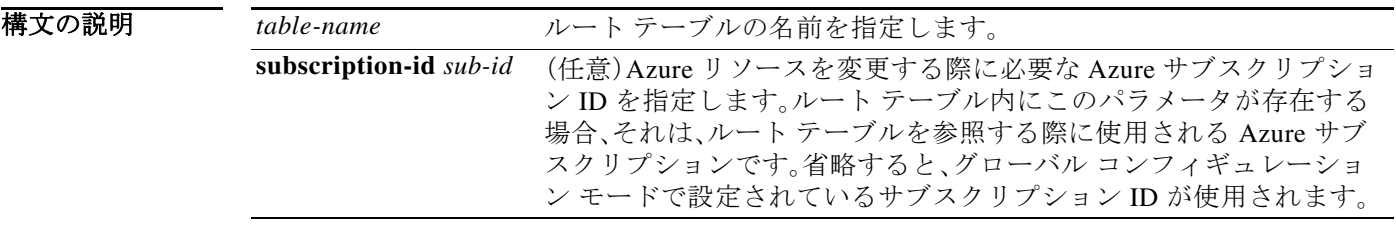

デフォルトの動作や値はありません。

コマンドモード 次の表に、コマンドを入力できるモードを示します。

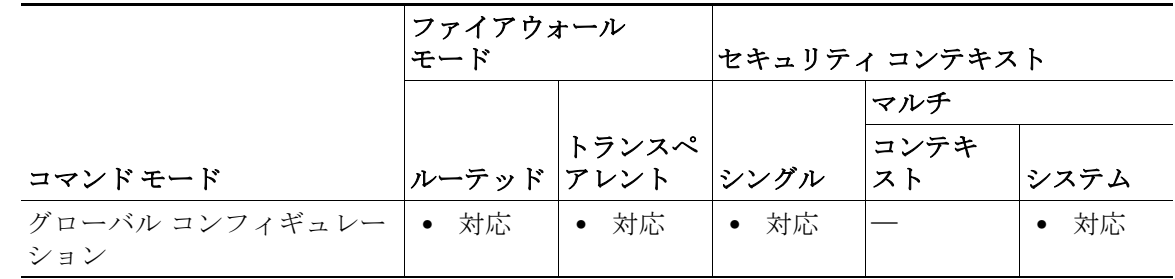

コマンド履歴 リリース 変更内容 9.8(2) このコマンドが導入されました。 9.9(2) **subscription-id** パラメータが導入されました。

使用上のガイドラ イン フェールオーバーでは、内部ルートをアクティブ装置に向ける必要があります。アクティブ装置 は、設定されたルート テーブル情報を使用して自動的にルートを自身に向けます。

> プライマリ装置とセカンダリ装置の両方でこれらの設定を構成します。プライマリ装置からセ カンダリ装置への設定の同期はありません。

2 つ以上の Azure サブスクリプションでユーザ定義のルートを更新するには、オプションの **subscription-id** パラメータを使用します。**route-table** コマンド レベルの **subscription-id** は、グ ローバル レベルで指定された Azure サブスクリプション ID を上書きします。**subscription-id** を 指定せずに **route-table** コマンドを入力すると、グローバル パラメータが使用されます。

 $\mathbf{r}$ 

ルート テーブル コンフィギュレーションを削除するには、このコマンドの **no** 形式を使用します。

童 |

ן

(注) このコマンドを入力すると、ASAv は **cfg-fover-cloud-rt** モードに切り替わります。

例 次の例では、パブリック クラウド フェールオーバーのルート テーブル コンフィギュレーション で cfg-fover-cloud-rt モードを有効にする方法を示します。

> ciscoasa(config)# **failover cloud route-table inside-rt** ciscoasa(cfg-fover-cloud-rt)#

ciscoasa(config)# **failover cloud route-table inside-rt subscription-id cd5fe6b4-d2ed-45** ciscoasa(cfg-fover-cloud-rt)#

#### 関連コマンド

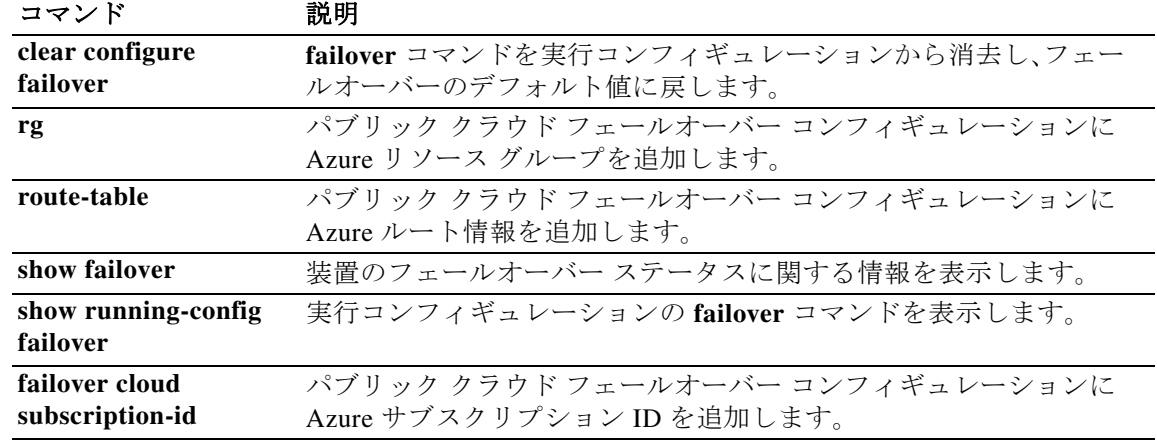

### **failover cloud route-table rg**

ルート テーブル更新要求に必要な Azure リソース グループを設定するには、cfg-fover-cloud-rt コンフィギュレーション モードで **rg** コマンドを使用します。コンフィギュレーションからリ ソース グループ情報を削除するには、このコマンドの **no** 形式を使用します。

**rg** *resource-group* 

**no rg** 

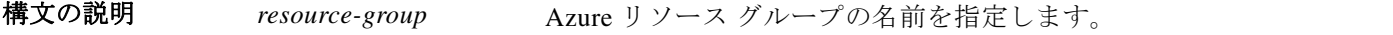

デフォルトの動作や値はありません。

コマンドモード 次の表に、コマンドを入力できるモードを示します。

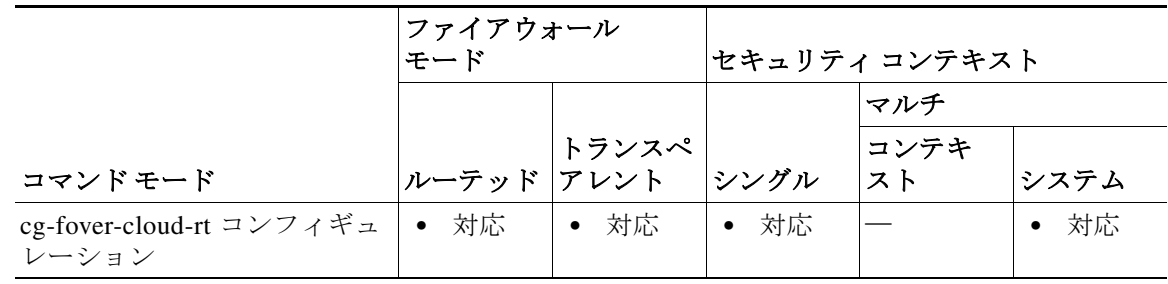

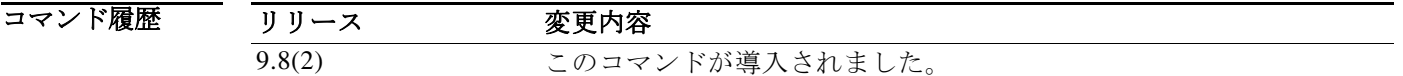

使用上のガイドラ イン

 $\mathbf{r}$ 

Azure リソース グループは、Azure ソリューション用の関連リソースを保持するコンテナです。 リソース グループには、ソリューション用のすべてのリソースを含めるか、またはグループとし て管理するリソースのみを含めることができます。リソース グループにリソースを割り当てる 方法は、どうすれば組織にとって最も合理的になるかを考慮して決定します。

プライマリ装置とセカンダリ装置の両方でこれらの設定を構成します。プライマリ装置からセ カンダリ装置への設定の同期はありません。

コンフィギュレーションからリソース グループ情報を削除するには、このコマンドの **no** 形式を 使用します。

(注) Azure は、『*Azure Resource Manager Documentation*』でリソース グループについて説明しています。

ш

例 次に、パブリック クラウド フェールオーバー コンフィギュレーションに Azure リソース グルー プを追加する例を示します。

章 |

 $\mathsf I$ 

ciscoasa(cfg-fover-cloud-rt)# **rg east-rg** ciscoasa(cfg-fover-cloud-rt)#

### 関連コマンド

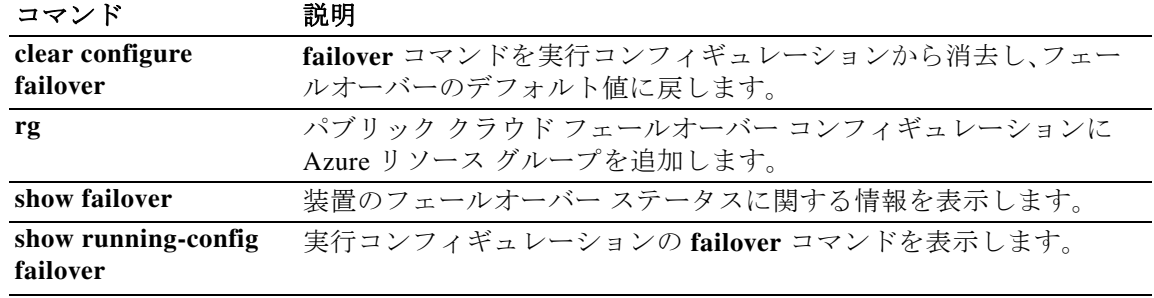

### **failover cloud route-table route**

フェールオーバー中に更新を必要とするルートを設定するには、cfg-fover-cloud-rt コンフィギュ レーション モードで **route** コマンドを使用します。コンフィギュレーションからルート情報を 削除するには、このコマンドの **no** 形式を使用します。

**route** {**name** *route-name* **prefix** *address-prefix* **nexthop** *ip-address***}** 

**no route name** *route-name*

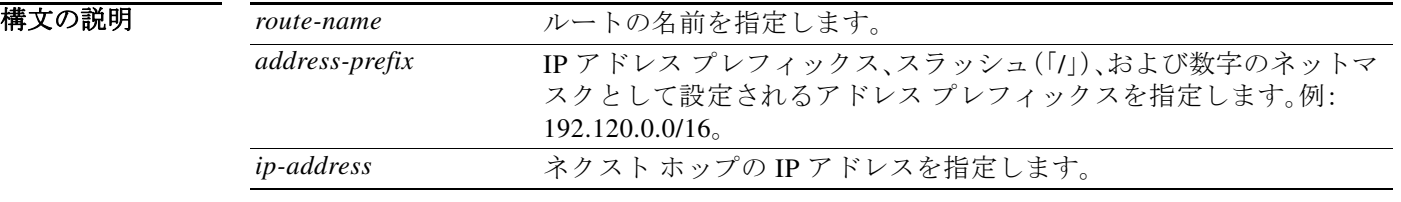

デフォルトの動作や値はありません。

コマンドモード 次の表に、コマンドを入力できるモードを示します。

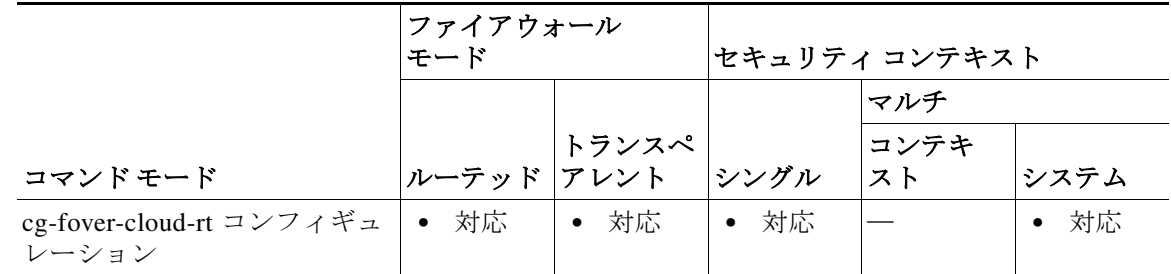

コマンド履歴

 $\Gamma$ 

リリース 変更内容

9.8(2) このコマンドが導入されました。

使用上のガイドラ イン フェールオーバーでは、内部ルートをアクティブ装置に向ける必要があります。アクティブ装置

は、設定されたルート テーブル情報を使用して自動的にルートを自身に向けます。 プライマリ装置とセカンダリ装置の両方でこれらの設定を構成します。プライマリ装置からセ カンダリ装置への設定の同期はありません。

コンフィギュレーションからルート情報を削除するには、このコマンドの **no** 形式を使用します。

(注) Azure は、『*Azure Resource Manager Documentation*』でルーティングの要件について説明してい ます。

例 次に、パブリック クラウド フェールオーバー コンフィギュレーションに更新が必要なルートを 追加する例を示します。

章 |

 $\mathsf I$ 

ciscoasa(cfg-fover-cloud-rt)# **route route-to-outside prefix 10.4.2.0/24 nexthop 10.4.1.4** ciscoasa(cfg-fover-cloud-rt)#

### 関連コマンド

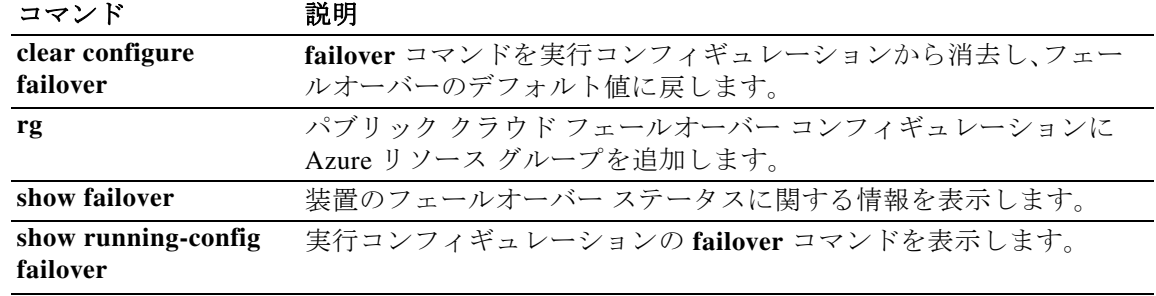

 $\blacksquare$ 

### **failover cloud subscription-id**

章

Azure サービス プリンシパル用の Azure サブスクリプション ID を設定するには、グローバル コ ンフィギュレーション モードで **failover cloud subscription-id** コマンドを使用します。このコマ ンドの **no** 形式は、コンフィギュレーションからサブスクリプション情報を削除します。

**failover cloud subscription-id** *sub-id* 

**no failover cloud subscription-id** 

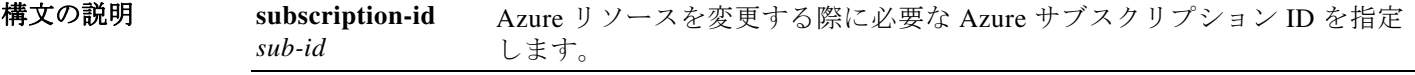

デフォルトの動作や値はありません。

コマンドモード 次の表に、コマンドを入力できるモードを示します。

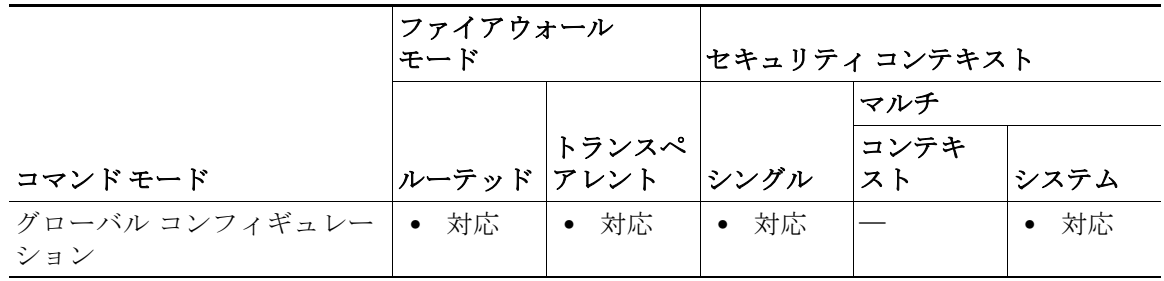

コマンド履歴 リリース 変更内容 9.8(2) このコマンドが導入されました。

使用上のガイドラ イン Azure サブスクリプション ID は、内部ルートをアクティブ ユニットに向ける場合など、Azure ルート テーブルを変更するために必要です。

 $\Gamma$ 

(注) サブスクリプション ID は、Azure ポータル(<https://portal.azure.com>)の「サブスクリプション (Subscriptions)」タブで参照できます。

例 次に、パブリック クラウド フェールオーバー コンフィギュレーションに Azure サブスクリプ ション ID を追加する例を示します。

> (config)# **failover cloud (config)# failover cloud subscription-id ab2fe6b2-c2bd-44** (config)#

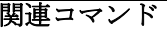

 $\blacksquare$ 

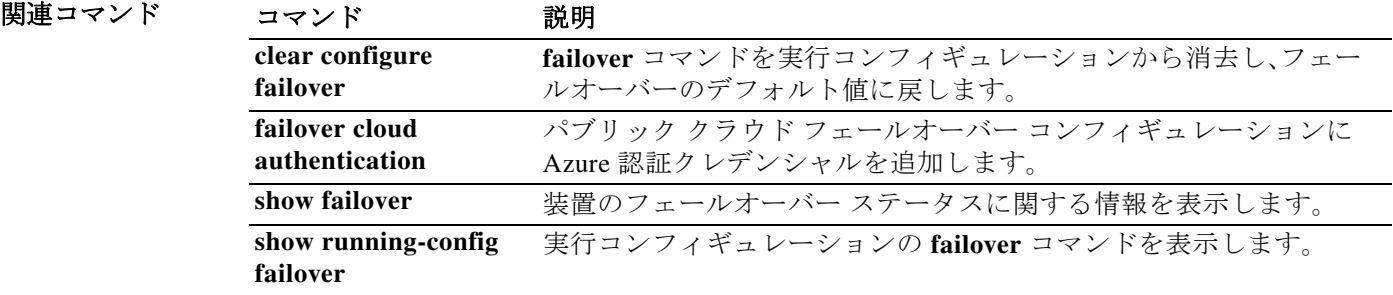

章 |

ן

### **failover cloud unit**

┃ 章

 $\mathbf{r}$ 

パブリック クラウド フェールオーバー コンフィギュレーションで ASAv をプライマリ ユニッ トまたはセカンダリ ユニットのいずれかに設定するには、グローバル コンフィギュレーション モードで **failover lan unit** コマンドを使用します。ユニットのロールの設定を削除するには、この コマンドの **no** 形式を使用します。

**failover cloud unit** {**primary** | **secondary**}

**no failover cloud unit**

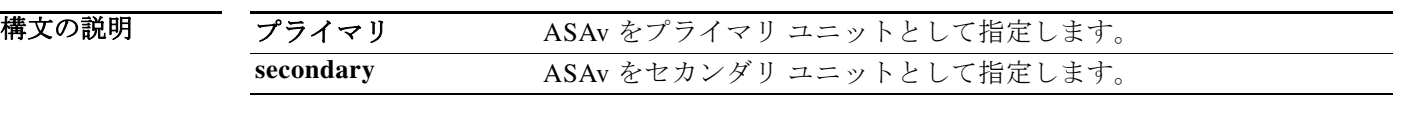

デフォルトの動作や値はありません。

コマンドモード 次の表に、コマンドを入力できるモードを示します。

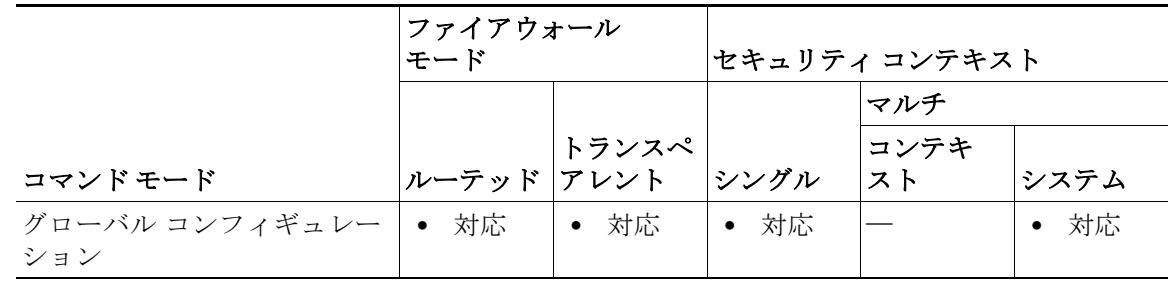

コマンド履歴 リリース 変更内容 9.8(2) このコマンドが導入されました。

使用上のガイドラ イン 冗長性を確保するために、ASAv をアクティブ/バックアップ高可用性(HA)設定でパブリック ク ラウド環境に展開します。パブリック クラウドでの HA は、アクティブな ASAv の障害がバック アップ ASAv へのシステムの自動フェールオーバーをトリガーするのを許可するステートレス なアクティブ/バックアップ ソリューションを実装します。

> アクティブ/バックアップ フェールオーバーを設定する場合、1 つの装置をプライマリとして設 定し、もう 1 つの装置をセカンダリとして設定します。この時点で、2 つのユニットは、デバイス とポリシーの設定、およびイベント、ダッシュボード、レポート、ヘルス モニタリングで、2 つの 個別のデバイスとして機能します。

フェールオーバー ペアの 2 つの装置の主な相違点は、どちらの装置がアクティブでどちらの装 置がバックアップであるか、つまりどちらの装置がアクティブにトラフィックを渡すかという ことに関連します。両方のユニットがトラフィックを渡すことができますが、プライマリ ユニッ トだけがロード バランサ プローブに応答し、構成済みのルートをプログラミングしてルートの 接続先として使用します。バックアップ装置の主な機能は、プライマリ装置の正常性を監視する ことです。両方の装置が同時にスタート アップした場合(さらに動作ヘルスが等しい場合)、プラ イマリ装置が常にアクティブ装置になります。

章 |

ן

**例 オンコンの あい 次に、ASAv をパブリック クラウド フェールオーバー コンフィギュレーションにおけるプライ** マリ ユニットとして設定する例を示します。

ciscoasa(config)# **failover cloud unit primary**

関連コマンド

| コマンド                            | 説明                                                         |
|---------------------------------|------------------------------------------------------------|
| clear configure<br>failover     | failover コマンドを実行コンフィギュレーションから消去し、フェー<br>ルオーバーのデフォルト値に戻します。 |
| failover active                 | スタンバイ ユニットをアクティブに切り替えます。                                   |
| failover cloud peer             | パブリック クラウド フェールオーバー ピアの情報を指定します。                           |
| show failover                   | 装置のフェールオーバーステータスに関する情報を表示します。                              |
| show running-config<br>failover | 実行コンフィギュレーションの failover コマンドを表示します。                        |

## **failover exec**

章

 $\overline{\mathsf{I}}$ 

フェールオーバー ペアの特定のユニットに対してコマンドを実行するには、特権 EXEC モード またはグローバル コンフィギュレーション モードで **failover exec** コマンドを使用します。

**failover exec** {**active** | **standby** | **mate**} *cmd\_string*

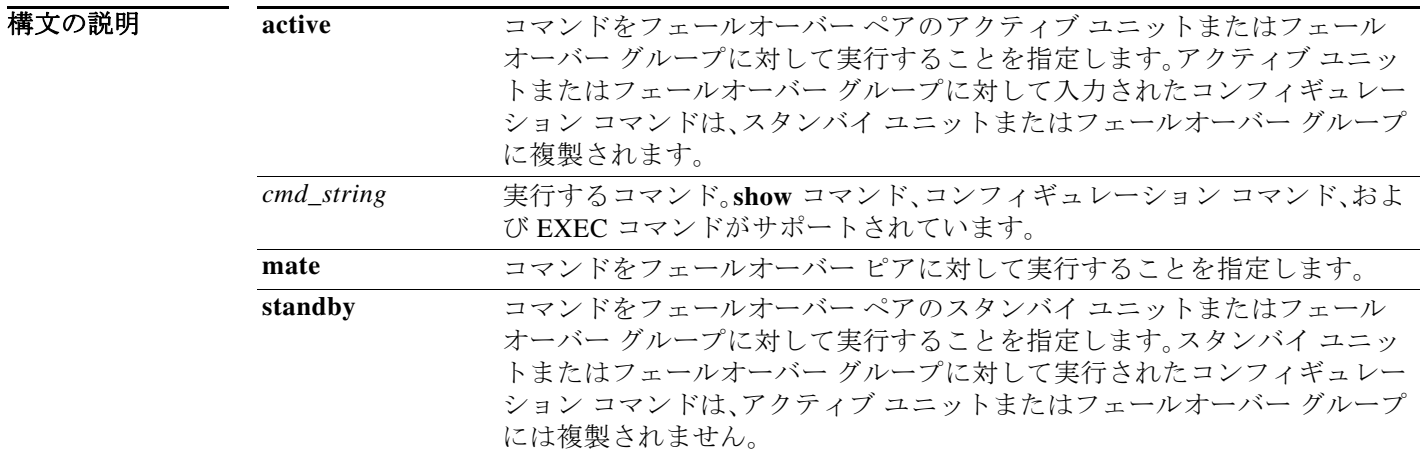

デフォルトの動作や値はありません。

コマンドモード 次の表に、コマンドを入力できるモードを示します。

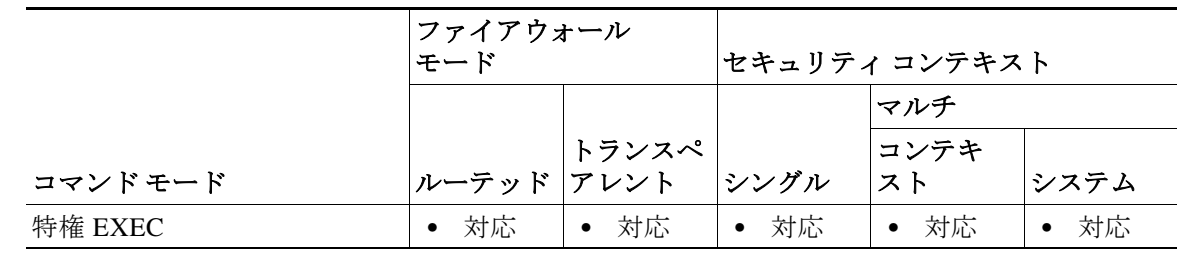

コマンド履歴 リリース 変更内容 8.0(2) このコマンドが追加されました。

使用上のガイドラ イン **failover exec** コマンドを使用して、フェールオーバー ペアの特定のユニットに対してコマンドを 送信できます。

コンフィギュレーション コマンドはアクティブ装置またはコンテキストからスタンバイ装置ま たはコンテキストに複製されるため、いずれの装置にログインしているかにかかわらず、**failover exec** コマンドを使用して正しい装置にコンフィギュレーション コマンドを入力できます。たと えば、スタンバイ装置にログインしている場合、**failover exec active** コマンドを使用して、コン フィギュレーションの変更をアクティブ装置に送信できます。その後、これらの変更はスタンバ イ装置に複製されます。スタンバイ装置またはコンテキストへのコンフィギュレーション コマ ンドの送信には、**failover exec** コマンドを使用しないでください。これらのコンフィギュレー ションの変更はアクティブ装置に複製されないため、2 つのコンフィギュレーションが同期され なくなります。

童 十

ן

コンフィギュレーション、exec、および **show** コマンドの出力は、現在のターミナル セッションで 表示されます。したがって、**failover exec** コマンドを使用して、ピア装置で **show** コマンドを発行 し、その結果を現在のターミナルに表示することができます。

ピア装置でコマンドを実行するには、ローカル装置でコマンドを実行できるだけの十分な権限 を持っている必要があります。

#### コマンド モード

**failover exec** コマンドは、お使いのターミナル セッションのコマンド モードとは異なるコマン ド モード状態を維持します。デフォルトで、**failover exec** のコマンド モードは、指定したデバイ スに対するグローバル コンフィギュレーション モードです。このコマンド モードを変更するに は、**failover exec** コマンドを使用して適切なコマンド(**interface** コマンドなど)を送信します。

指定されたデバイスの **failover exec** コマンド モードを変更しても、デバイスへのアクセスに使 用しているセッションのコマンド モードは変更されません。たとえば、フェールオーバー ペア のアクティブ ユニットにログインしており、グローバル コンフィギュレーション モードで次の コマンドを発行した場合、セッションのコマンド モードはグローバル コンフィギュレーション モードのままですが、**failover exec** コマンドを使用して送信されるすべてのコマンドはインター フェイス コンフィギュレーション モードで実行されます。

ciscoasa(config)# **failover exec interface GigabitEthernet0/1** ciscoasa(config)#

デバイスとの現在のセッションのコマンド モードを変更しても、**failover exec** コマンドで使用さ れるコマンド モードには影響しません。たとえば、アクティブ ユニットでインターフェイス コ ンフィギュレーション モードであるときに、**failover exec** のコマンド モードを変更していない 場合、次のコマンドはグローバル コンフィギュレーション モードで実行されます。

ciscoasa(config-if)# **failover exec active router ospf 100** ciscoasa(config-if)#

**show failover exec** コマンドを使用すると、指定したデバイスにコマンド モードが表示されます。 **failover exec** コマンドを使用して送信されたコマンドは、このモードで実行されます。

#### セキュリティに関する注意事項

**failover exec** コマンドは、フェールオーバー リンクを使用してコマンドをピア装置に送信し、実 行されたコマンドの出力をピア装置から受信します。盗聴や中間者攻撃を防止するには、**failover key** コマンドを使用してフェールオーバー リンクを暗号化する必要があります。

#### 制限事項

- **•** ゼロダウンタイム アップグレード手順を使用して 1 台の装置だけをアップグレードする場 合は、機能するコマンドとして **failover exec** コマンドをサポートしているソフトウェアが両 方の装置で動作している必要があります。
- **•** コマンドの完成およびコンテキスト ヘルプは、*cmd\_string* 引数のコマンドでは使用できま せん。
- **•** マルチ コンテキスト モードでは、ピア装置のピア コンテキストだけにコマンドを送信でき ます。異なるコンテキストにコマンドを送信するには、まずログインしているユニットでそ のコンテキストに変更する必要があります。
- **•** 次のコマンドと **failover exec** コマンドを一緒に使用することはできません。
	- **– changeto**
	- **– debug** (**undebug**)
- **•** スタンバイ装置が故障状態の場合、故障の原因がサービス カードの不具合であれば、**failover exec** コマンドからのコマンドは受信できます。それ以外の場合、リモート コマンドの実行は 失敗します。
- **• failover exec** コマンドを使用して、フェールオーバー ピアで特権 EXEC モードをグローバル コンフィギュレーション モードに切り替えることはできません。たとえば、現在のユニット が特権 EXEC モードのときに **failover exec mate configure terminal** コマンドを入力すると、 **show failover exec mate** コマンドの出力に、failover exec セッションがグローバル コンフィ ギュレーション モードであることが示されます。ただし、ピア ユニットで **failover exec** コマ ンドを使用してコンフィギュレーション コマンドを入力した場合、現在のユニットでグ ローバル コンフィギュレーション モードを開始しない限り、その処理は失敗します。
- **• failover exec mate failover exec mate** コマンドのような、再帰的な **failover exec** コマンドは入 力できません。
- **•** ユーザの入力または確認が必要なコマンドでは、**/nonconfirm** オプションを使用する必要が あります。

例 次に、**failover exec** コマンドを使用して、アクティブ ユニットのフェールオーバー情報を表示す る例を示します。コマンドはアクティブ ユニットで実行されるため、コマンドはローカルで実行 されます。

ciscoasa(config)# **failover exec active show failover**

```
Failover On 
Failover unit Primary
Failover LAN Interface: failover GigabitEthernet0/3 (up)
Unit Poll frequency 1 seconds, holdtime 3 seconds
Interface Poll frequency 3 seconds, holdtime 15 seconds
Interface Policy 1
Monitored Interfaces 2 of 250 maximum
Version: Ours 8.0(2), Mate 8.0(2)
Last Failover at: 09:31:50 jst May 2 2004
        This host: Primary - Active 
                Active time: 2483 (sec)
                slot 0: ASA5520 hw/sw rev (1.0/8.0(2)) status (Up Sys)
                  admin Interface outside (192.168.5.101): Normal 
                 admin Interface inside (192.168.0.1): Normal 
                slot 1: ASA-SSM-20 hw/sw rev (1.0/) status (Up/Up)
        Other host: Secondary - Standby Ready 
                Active time: 0 (sec)
                slot 0: ASA5520 hw/sw rev (1.0/8.0(2)) status (Up Sys)
                  admin Interface outside (192.168.5.111): Normal 
                  admin Interface inside (192.168.0.11): Normal
                slot 1: ASA-SSM-20 hw/sw rev (1.0/) status (Up/Up)
Stateful Failover Logical Update Statistics
        Link : failover GigabitEthernet0/3 (up)
       Stateful Obj xmit xerr rcv rerr
       General 328 0 328 0
       sys cmd 329 0 329 0
```
┃ 章

 $\mathbf I$ 

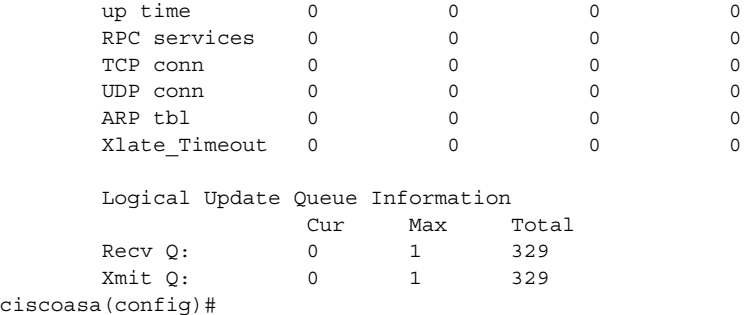

次に、**failover exec** コマンドを使用して、ピア ユニットのフェールオーバー ステータスを表示す る例を示します。コマンドはアクティブ ユニットであるプライマリ ユニットで実行されるた め、セカンダリのスタンバイ ユニットの情報が表示されます。

童 |

Ι

```
ciscoasa(config)# failover exec mate show failover
```

```
Failover On 
Failover unit Secondary
Failover LAN Interface: failover GigabitEthernet0/3 (up)
Unit Poll frequency 1 seconds, holdtime 3 seconds
Interface Poll frequency 3 seconds, holdtime 15 seconds
Interface Policy 1
Monitored Interfaces 2 of 250 maximum
Version: Ours 8.0(2), Mate 8.0(2)
Last Failover at: 09:19:59 jst May 2 2004
        This host: Secondary - Standby Ready 
               Active time: 0 (sec)
               slot 0: ASA5520 hw/sw rev (1.0/8.0(2)) status (Up Sys)
                admin Interface outside (192.168.5.111): Normal 
                admin Interface inside (192.168.0.11): Normal 
               slot 1: ASA-SSM-20 hw/sw rev (1.0/) status (Up/Up)
        Other host: Primary - Active 
               Active time: 2604 (sec)
               slot 0: ASA5520 hw/sw rev (1.0/8.0(2)) status (Up Sys)
                admin Interface outside (192.168.5.101): Normal 
                admin Interface inside (192.168.0.1): Normal 
               slot 1: ASA-SSM-20 hw/sw rev (1.0/) status (Up/Up)
Stateful Failover Logical Update Statistics
        Link : failover GigabitEthernet0/3 (up)
       Stateful Obj xmit xerr rcv rerr
       General 344 0 344 0
       sys cmd 344 0 344 0
       up time 0 0 0 0 0
       RPC services 0 0 0 0 0
       TCP conn 0 0 0 0 0
       UDP conn 0 0 0 0 0
      \begin{matrix} \text{ARP } \text{tbl} & \text{0} & \text{0} & \text{0} & \text{0} \end{matrix}\begin{matrix} \texttt{Xlate Timeout} & 0 & 0 & 0 \end{matrix} Logical Update Queue Information
                     Cur Max Total
       Recv Q: 0 1 344
       Xmit Q: 0 1 344
```
次に、**failover exec** コマンドを使用して、フェールオーバー ピアのフェールオーバー コンフィ ギュレーションを表示する例を示します。コマンドはアクティブ ユニットであるプライマリ ユ ニットで実行されるため、セカンダリのスタンバイ ユニットの情報が表示されます。

ciscoasa(config)# **failover exec mate show running-config failover**

failover failover lan interface failover GigabitEthernet0/3 failover polltime unit 1 holdtime 3 failover polltime interface 3 holdtime 15 failover link failover GigabitEthernet0/3 failover interface ip failover 10.0.5.1 255.255.255.0 standby 10.0.5.2 ciscoasa(config)#

次に、**failover exec** コマンドを使用して、スタンバイ ユニットからアクティブ ユニットにコンテ キストを作成する例を示します。コマンドは、アクティブ ユニットからスタンバイ ユニットに 複製されます。2 つの「Creating context…」メッセージに注目してください。1 回めは、コンテキス ト作成時に **failover exec** コマンドによってピア ユニットから出力されたものであり、2 回めは複 製されたコマンドによってローカルにコンテキストが作成されたときにローカル ユニットから 出力されたものです。

ciscoasa(config)# **show context**

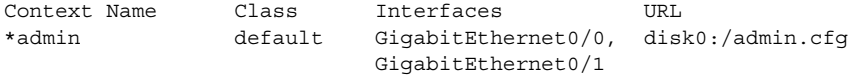

Total active Security Contexts: 1

! The following is executed in the system execution space on the standby unit.

ciscoasa(config)# **failover exec active context text**

Creating context 'text'... Done. (2) Creating context 'text'... Done. (3)

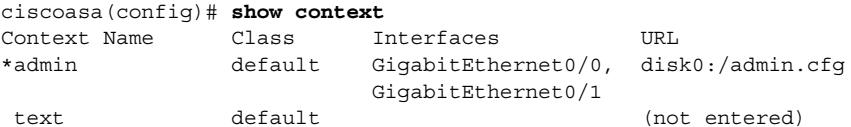

Total active Security Contexts: 2

次に、**failover exec** コマンドを使用してスタンバイ ステートのフェールオーバー ピアにコン フィギュレーション コマンドを送信したときに警告が返され、その警告が表示される例を示し ます。

ciscoasa# **failover exec mate static (inside,outside) 192.168.5.241 192.168.0.241**

\*\*\*\* WARNING \*\*\*\*

 Configuration Replication is NOT performed from Standby unit to Active unit. Configurations are no longer synchronized. ciscoasa(config)#

章

I

```
次に、failover exec コマンドを使用して、show interface コマンドをスタンバイ ユニットに送信す
る例を示します。
ciscoasa(config)# failover exec standby show interface
Interface GigabitEthernet0/0 "outside", is up, line protocol is up
   Hardware is i82546GB rev03, BW 1000 Mbps
      Auto-Duplex(Half-duplex), Auto-Speed(100 Mbps)
      MAC address 000b.fcf8.c290, MTU 1500
      IP address 192.168.5.111, subnet mask 255.255.255.0
      216 packets input, 27030 bytes, 0 no buffer
      Received 2 broadcasts, 0 runts, 0 giants
      0 input errors, 0 CRC, 0 frame, 0 overrun, 0 ignored, 0 abort
       0 L2 decode drops
      284 packets output, 32124 bytes, 0 underruns
       0 output errors, 0 collisions
       0 late collisions, 0 deferred
       input queue (curr/max blocks): hardware (0/0) software (0/0)
      output queue (curr/max blocks): hardware (0/1) software (0/0)
   Traffic Statistics for "outside":
      215 packets input, 23096 bytes
      284 packets output, 26976 bytes
      0 packets dropped
      1 minute input rate 0 pkts/sec, 21 bytes/sec
      1 minute output rate 0 pkts/sec, 23 bytes/sec
       1 minute drop rate, 0 pkts/sec
       5 minute input rate 0 pkts/sec, 21 bytes/sec
       5 minute output rate 0 pkts/sec, 24 bytes/sec
       5 minute drop rate, 0 pkts/sec
Interface GigabitEthernet0/1 "inside", is up, line protocol is up
   Hardware is i82546GB rev03, BW 1000 Mbps
      Auto-Duplex(Half-duplex), Auto-Speed(10 Mbps)
      MAC address 000b.fcf8.c291, MTU 1500
       IP address 192.168.0.11, subnet mask 255.255.255.0
       214 packets input, 26902 bytes, 0 no buffer
       Received 1 broadcasts, 0 runts, 0 giants
       0 input errors, 0 CRC, 0 frame, 0 overrun, 0 ignored, 0 abort
      0 L2 decode drops
      215 packets output, 27028 bytes, 0 underruns
       0 output errors, 0 collisions
       0 late collisions, 0 deferred
       input queue (curr/max blocks): hardware (0/0) software (0/0)
       output queue (curr/max blocks): hardware (0/1) software (0/0)
   Traffic Statistics for "inside":
       214 packets input, 23050 bytes
       215 packets output, 23140 bytes
      0 packets dropped
      1 minute input rate 0 pkts/sec, 21 bytes/sec
      1 minute output rate 0 pkts/sec, 21 bytes/sec
      1 minute drop rate, 0 pkts/sec
       5 minute input rate 0 pkts/sec, 21 bytes/sec
       5 minute output rate 0 pkts/sec, 21 bytes/sec
       5 minute drop rate, 0 pkts/sec
Interface GigabitEthernet0/2 "failover", is up, line protocol is up
   Hardware is i82546GB rev03, BW 1000 Mbps
      Auto-Duplex(Full-duplex), Auto-Speed(100 Mbps)
      Description: LAN/STATE Failover Interface
      MAC address 000b.fcf8.c293, MTU 1500
       IP address 10.0.5.2, subnet mask 255.255.255.0
      1991 packets input, 408734 bytes, 0 no buffer
      Received 1 broadcasts, 0 runts, 0 giants
       0 input errors, 0 CRC, 0 frame, 0 overrun, 0 ignored, 0 abort
       0 L2 decode drops
       1835 packets output, 254114 bytes, 0 underruns
```
童 |

Ι

```
 0 output errors, 0 collisions
      0 late collisions, 0 deferred
      input queue (curr/max blocks): hardware (0/0) software (0/0)
      output queue (curr/max blocks): hardware (0/2) software (0/0)
  Traffic Statistics for "failover":
      1913 packets input, 345310 bytes
      1755 packets output, 212452 bytes
      0 packets dropped
      1 minute input rate 1 pkts/sec, 319 bytes/sec
      1 minute output rate 1 pkts/sec, 194 bytes/sec
      1 minute drop rate, 0 pkts/sec
      5 minute input rate 1 pkts/sec, 318 bytes/sec
      5 minute output rate 1 pkts/sec, 192 bytes/sec
      5 minute drop rate, 0 pkts/sec
.
.
```
次に、ピア ユニットに対して不正なコマンドを発行したときにエラー メッセージが返され、そ のエラー メッセージが表示される例を示します。

ciscoasa# **failover exec mate bad command**

bad command  $\lambda$ 

.

ERROR: % Invalid input detected at '^' marker.

次に、フェールオーバーがディセーブルの場合に **failover exec** コマンドを使用してエラー メッ セージが返され、そのエラー メッセージが表示される例を示します。

ciscoasa(config)# **failover exec mate show failover**

ERROR: Cannot execute command on mate because failover is disabled

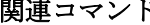

 $\mathbf I$ 

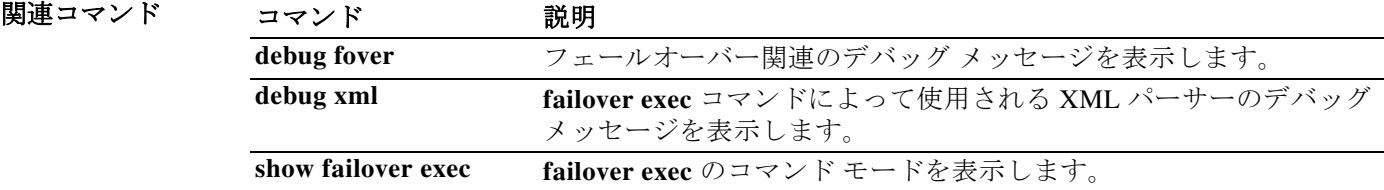

### **failover group**

Active/Active フェールオーバー グループを設定するには、グローバル コンフィギュレーション モードで **failover group** コマンドを使用します。フェールオーバー グループを削除するには、こ のコマンドの **no** 形式を使用します。

章

Ι

#### **failover group** *num*

#### **no failover group** *num*

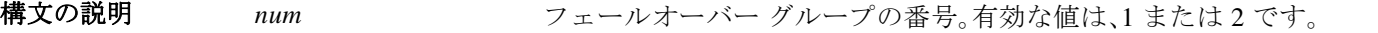

- デフォルトの動作や値はありません。
- コマンドモード<br>コマンドモード 次の表に、コマンドを入力できるモードを示します。

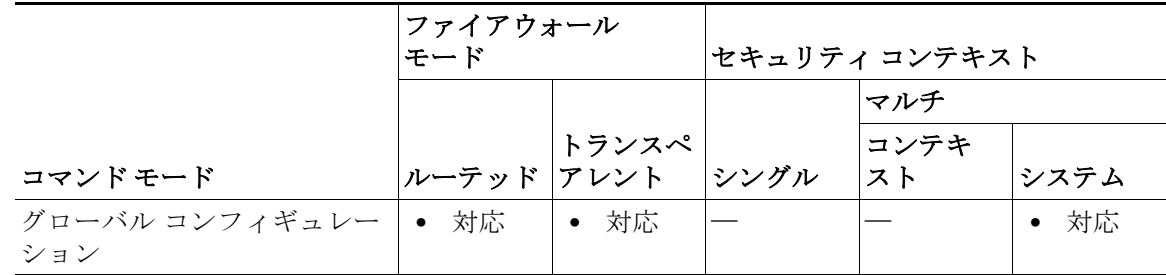

コマンド履歴 リリース 変更内容 7.0(1) このコマンドが追加されました。

使用上のガイドラ イン

最大 2 つのフェールオーバー グループを定義できます。**failover group** コマンドは、マルチ コン テキスト モードが設定されたデバイスのシステム コンテキストにのみ追加できます。フェール オーバー グループは、フェールオーバーがディセーブルになっているときに限り作成および削 除できます。

このコマンドを入力すると、フェールオーバー グループ コマンド モードが開始されます。 フェールオーバー グループ コンフィギュレーション モードでは、**primary**、**secondary**、**preempt**、 **replication http**、**interface-policy**、**mac address**、および **polltime interface** コマンドを使用できま す。グローバル コンフィギュレーション モードに戻るには、**exit** コマンドを使用します。

(注) **failover polltime interface**、**failover interface-policy**、**failover replication http**、**failover mac address** の各コマンドは、Active/Active フェールオーバー コンフィギュレーションでは何も行いません。 これらは、**polltime interface**、**interface-policy**、**replication http**、および **mac address** の各フェール オーバー グループ コンフィギュレーション モード コマンドによって上書きされます。

フェールオーバー グループを削除するときは、フェールオーバー グループ 1 を最後に削除する 必要があります。フェールオーバー グループ 1 には、常に管理コンテキストが含まれています。 フェールオーバー グループに割り当てられていないすべてのコンテキストは、デフォルトで フェールオーバー グループ 1 に割り当てられます。コンテキストが明示的に割り当てられてい るフェールオーバー グループは削除できません。

(注) 同じネットワーク上にアクティブ/アクティブ フェールオーバー ペアが複数ある場合は、あるペ アのインターフェイスに割り当てられているものと同じデフォルト仮想 MAC アドレスが、他の ペアのインターフェイスに割り当てられることがあります。これは、デフォルト仮想 MAC アド レスの決定方法に基づいた動作です。ネットワーク上に重複した MAC アドレスが存在しないよ うにするには、**mac address** コマンドを使用して、各物理インターフェイスに対して仮想アク ティブ MAC アドレスおよび仮想スタンバイ MAC アドレスを割り当てる必要があります。

例 次に、2 つのフェールオーバー グループのコンフィギュレーションの例(抜粋)を示します。

ciscoasa(config)# **failover group 1** ciscoasa(config-fover-group)# **primary** ciscoasa(config-fover-group)# **preempt 100** ciscoasa(config-fover-group)# **exit** ciscoasa(config)# **failover group 2** ciscoasa(config-fover-group)# **secondary** ciscoasa(config-fover-group)# **preempt 100** ciscoasa(config-fover-group)# **exit** ciscoasa(config)#

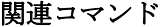

 $\mathbf{r}$ 

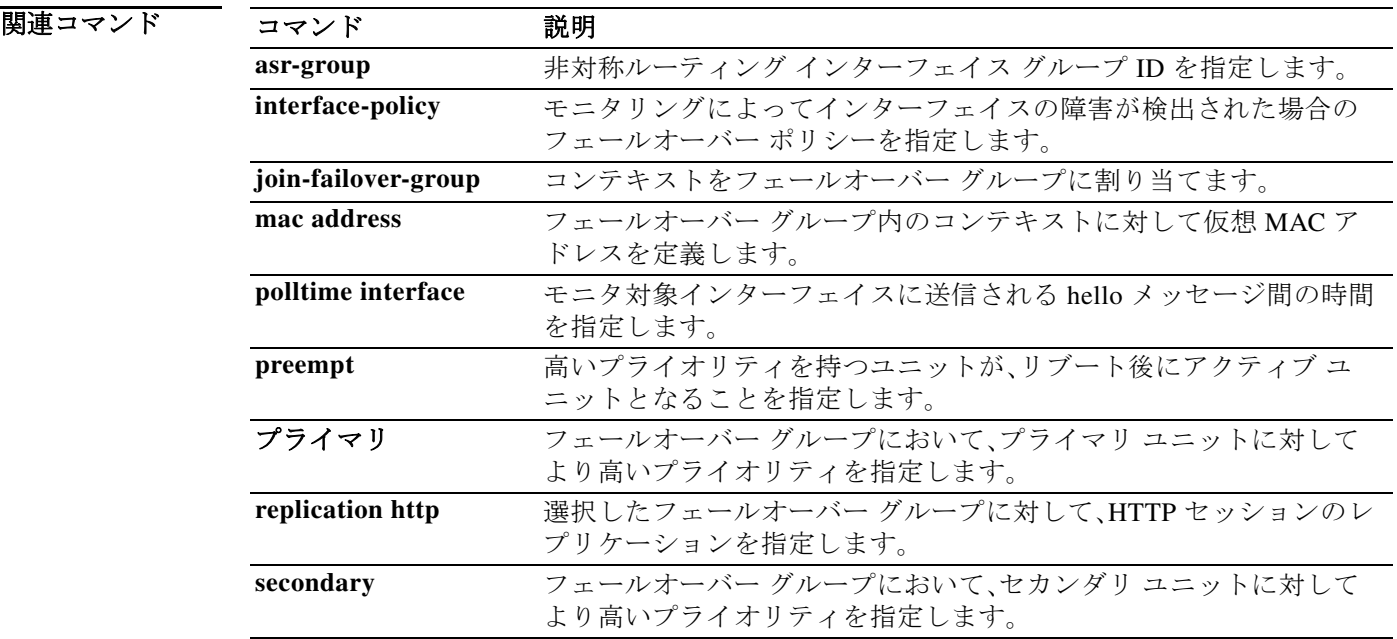

### **failover health-check bfd**

ユニット ヘルス モニタリングに Bidirectional Forwarding Detection(BFD)を設定するには、グ ローバル コンフィギュレーション モードで **failover health-check bfd** コマンドを使用します。 BFD をディセーブルにするには、このコマンドの **no** 形式を使用します。

章

ן

**failover health-check bfd** *template\_name*

**no failover health-check bfd** *template\_name*

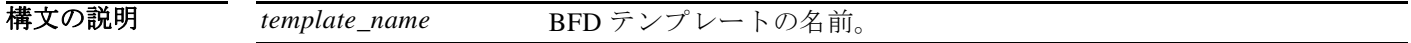

コマンド デフォ ルト このコマンドは、デフォルトでディセーブルになっています。

コマンドモード 次の表に、コマンドを入力できるモードを示します。

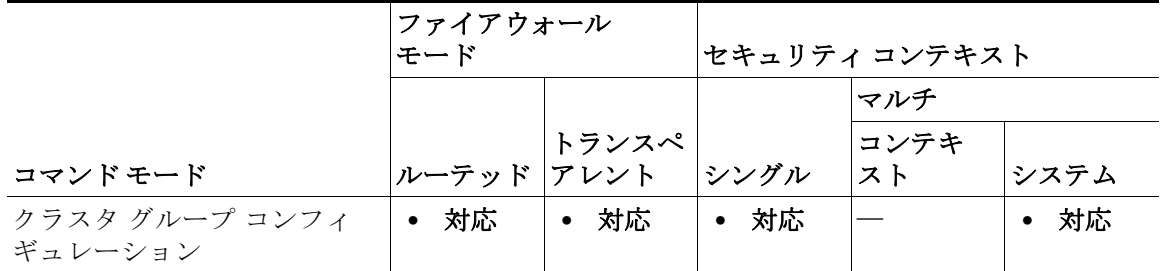

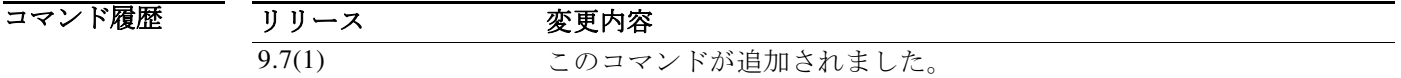

使用上のガイドラ イン CPU の使用率が高い場合、通常のユニットのモニタリングにより誤ってアラームが発生する可 能性があります。BFD メソッドは分散されていてるため、CPU の使用率が高い場合でも動作に影 響はありません。

> 最初に、パケット レートを定義するための BFD シングルホップ テンプレートを設定する必要が あります。

**bfd-template single-hop** *template\_name*

**bfd interval min-tx** *milliseconds* **min-rx** *milliseconds* **multiplier** *multiplier\_value*

次の制限事項を確認してください。

- **•** FirePOWER 9300 および 4100 のみ
- **•** アクティブ/スタンバイのみ
- **•** ルーテッド モードのみ

 $\overline{\phantom{a}}$ 

### 例 次に、BFD ユニット ヘルス検出を有効にする例を示します。

ciscoasa(config)# bfd template single-hop failover-temp ciscoasa(config-bfd)# bfd interval min-tx 50 min-rx 50 multiplier 3 ciscoasa(config)# failover health-check bfd failover-temp

### 関連コマンド

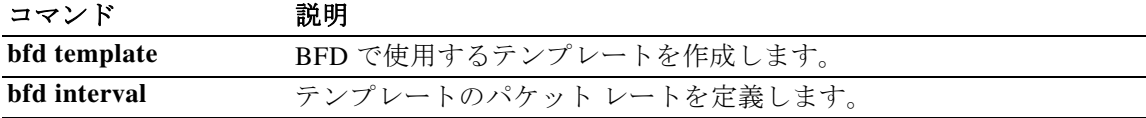

#### 章 a l

ן

## **failover interface ip**

フェールオーバー インターフェイスとステートフル フェールオーバー インターフェイスに対 して、IPv4 アドレスとマスク、または IPv6 アドレスとプレフィックスを指定するには、グローバ ル コンフィギュレーション モードで **failover interface ip** コマンドを使用します。IP アドレスを 削除するには、このコマンドの **no** 形式を使用します。

**failover interface ip** *if\_name* [*ip\_address mask* **standby** *ip\_address* | *ipv6\_address***/***prefix*  **standby***ipv6\_address*]

**no failover interface ip** *if\_name* [*ip\_address mask* **standby** *ip\_address* | *ipv6\_address***/***prefix*  **standby***ipv6\_address*]

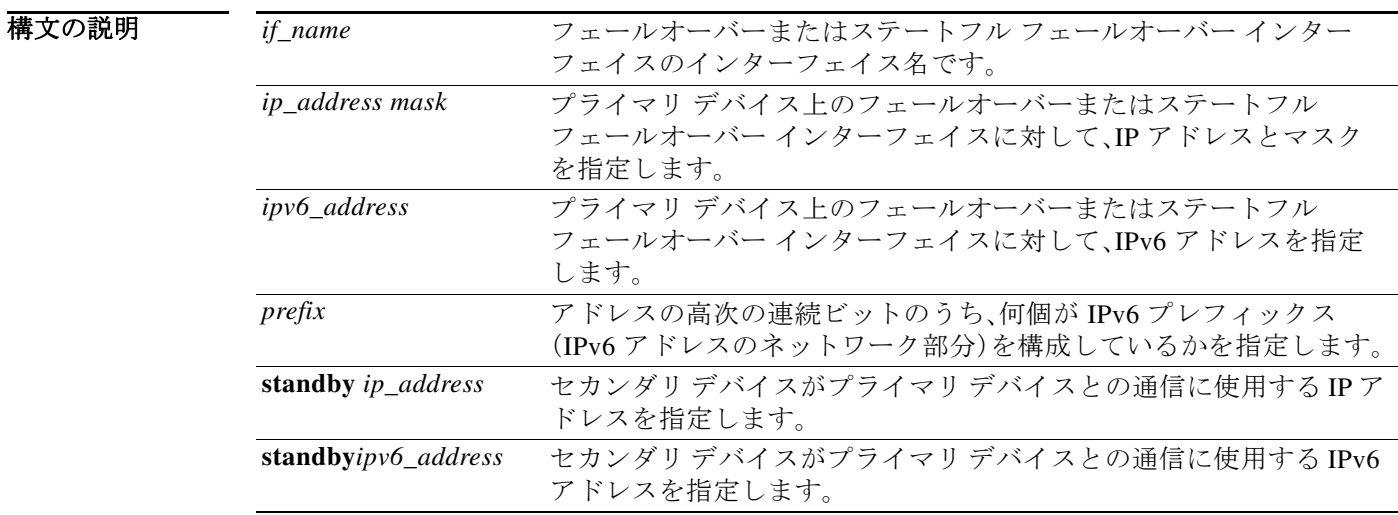

デフォルトの動作や値はありません。

#### コマンドモード 次の表に、コマンドを入力できるモードを示します。

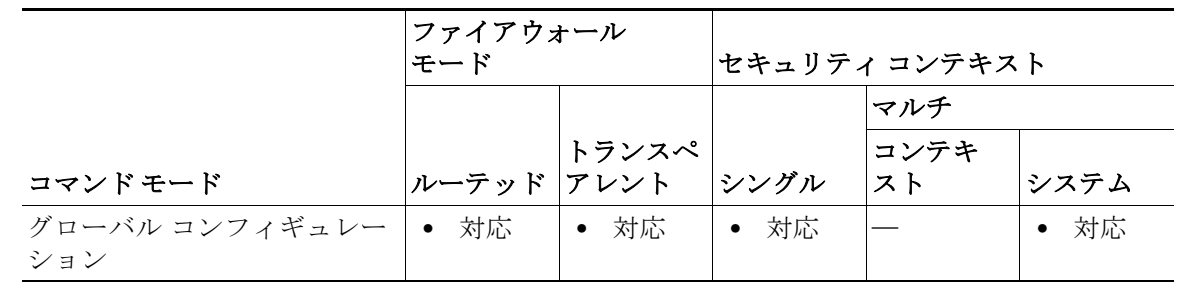

コマンド

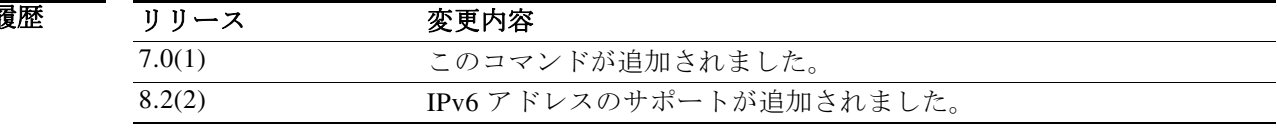

イン

使用上のガイドラ スタンバイ アドレスは、プライマリ アドレスと同じサブネットにある必要があります。

> コンフィギュレーションに適用できる **failvover interface ip** コマンドは 1 つだけです。そのため、 フェールオーバー インターフェイスには IPv6 アドレスまたは IPv4 アドレスのいずれか 1 つを 割り当てることができます。IPv6 アドレスおよび IPv4 アドレスの両方をインターフェイスに割 り当てることはできません。

フェールオーバーおよびステートフル フェールオーバー インターフェイスは、ASA がトランス ペアレント ファイアウォール モードで稼働し、システムに対してグローバルであっても、レイ ヤ 3 で動作します。

マルチ コンテキスト モードでは、システム コンテキストにフェールオーバーを設定します (**monitor-interface** コマンドを除く)。

このコマンドは、ASA を LAN フェールオーバー用にブートストラップするときに、コンフィ ギュレーションの一部である必要があります。

 $\mathbf{r}$ 

例 次に、フェールオーバー インターフェイスに IPv4 アドレスとマスクを指定する方法の例を示し ます。

#### ciscoasa(config)# **failover interface ip lanlink 172.27.48.1 255.255.255.0 standby 172.27.48.2**

次に、フェールオーバー インターフェイスに IPv6 アドレスとプレフィックスを指定する方法の 例を示します。

ciscoasa(config)# **failover interface ip lanlink** 2001:a0a:b00::a0a:b70/64 standby 2001:a0a:b00::a0a:b71

### 関連コマンド

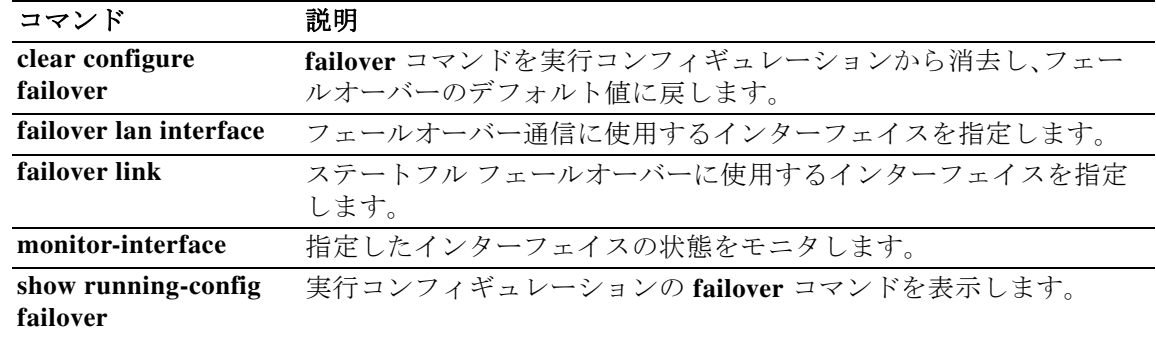

# **failover interface-policy**

モニタリングによってインターフェイスの障害が検出された場合のフェールオーバーのポリ シーを指定するには、グローバル コンフィギュレーション モードで **failover interface-policy** コ マンドを使用します。デフォルトに戻す場合は、このコマンドの **no** 形式を入力します。

童 1

ן

**failover interface-policy** *num*[**%**]

**no failover interface-policy** *num*[**%**]

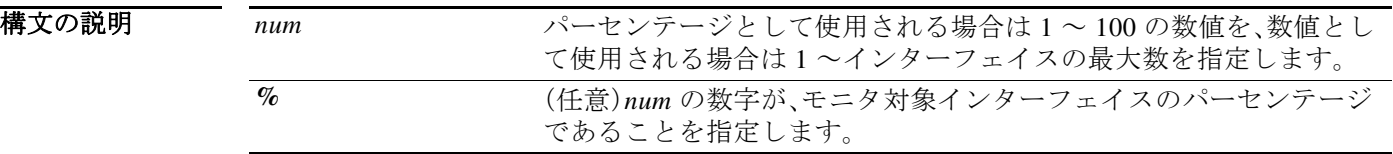

### デフォルトの設定は次のとおりです。

- **•** *num* は 1 です。
- **•** 物理インターフェイスのモニタリングは、デフォルトでイネーブルになっています。論理イ ンターフェイスのモニタリングは、デフォルトでディセーブルになっています。
- コマンドモード 次の表に、コマンドを入力できるモードを示します。

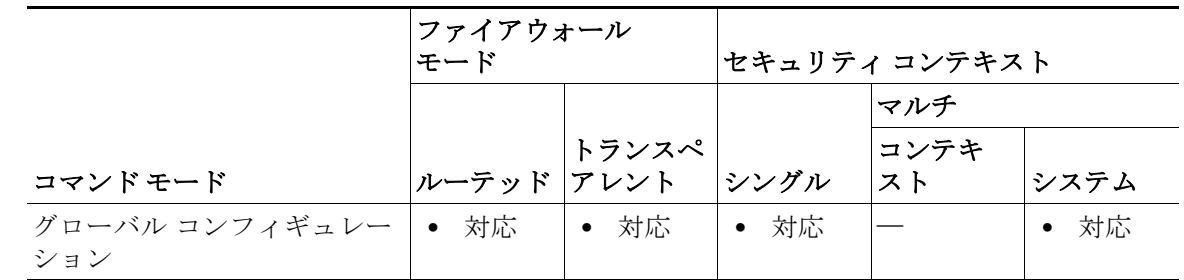

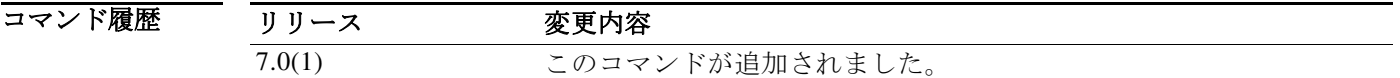

使用上のガイドラ *num* 引数とオプションの **%** キーワードの間にはスペースを挿入しません。

イン 障害が発生したインターフェイスの数が、設定されているポリシーの基準を満たし、他方の ASA が正しく機能している場合、ASA は自身を障害発生状態とマークして、フェールオーバーが行わ れる可能性があります(アクティブな ASA で障害が発生した場合)。ポリシーでカウントされる のは、**monitor-interface** コマンドでモニタ対象として指定したインターフェイスのみです。
(注) このコマンドが適用されるのは、Active/Standby フェールオーバーのみです。Active/Active フェールオーバーでは、フェールオーバー グループ コンフィギュレーション モードで **interface-policy** コマンドを使用して、各フェールオーバー グループのインターフェイス ポリ シーを設定します。

 $\overline{\phantom{a}}$ 

例 めんのコントンストリング あいちだい ポリシーを指定する例を示します。 ciscoasa(config)# **failover interface-policy 20%**

ciscoasa(config)# **failover interface-policy 5**

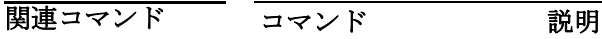

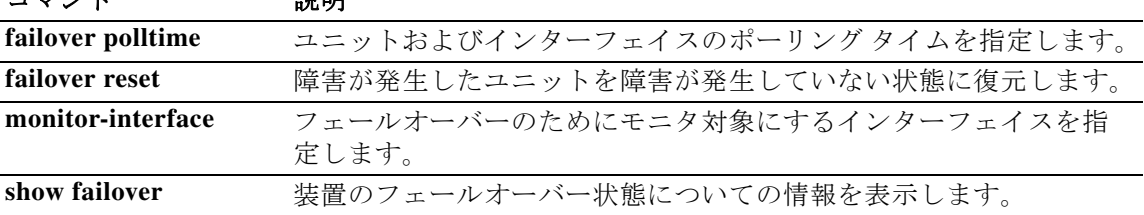

## **failover ipsec pre-shared-key**

フェールオーバーの IPsec LAN-to-LAN トンネルと、ユニット間のステート リンクを確立してす べてのフェールオーバー通信を暗号化するには、グローバル コンフィギュレーション モードで **failover ipsec pre-shared-key** コマンドを使用します。キーを削除するには、このコマンドの **no** 形 式を使用します。

童 |

ן

**failover ipsec pre-shared-key** *key*

**no failover ipsec pre-shared-key**

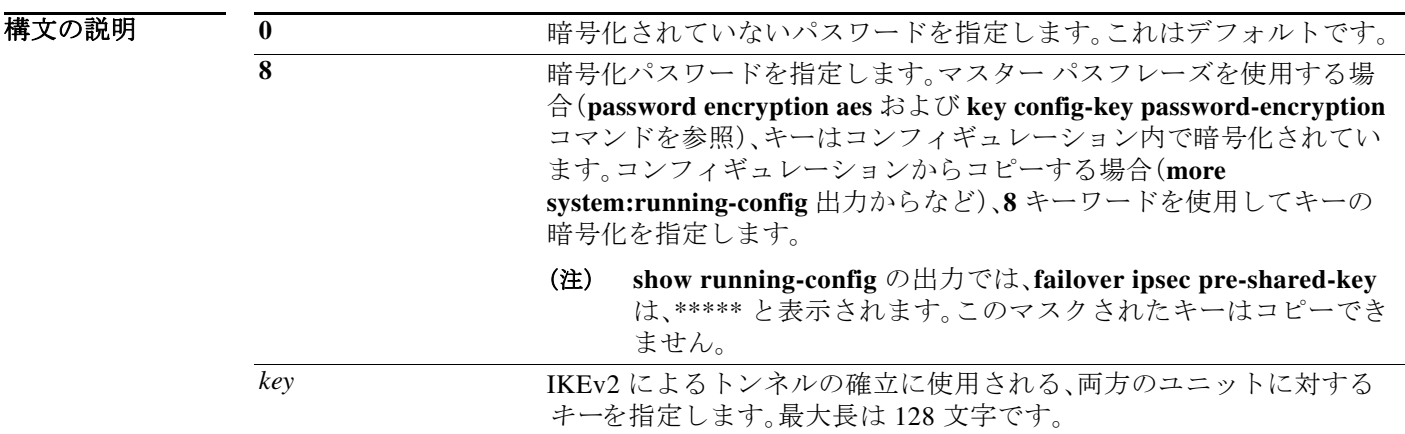

- コマンド デフォ **0**(暗号化なし)がデフォルトです。
- ルト
- コマンドモード 次の表に、コマンドを入力できるモードを示します。

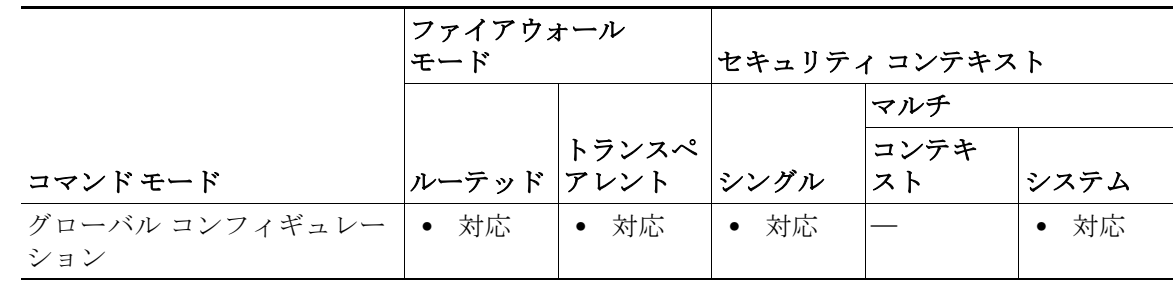

コマンド履歴

リリース 変更内容

9.1(2) このコマンドが追加されました。

#### 使用上のガイドラ イン フェールオーバー通信をセキュリティ保護しない限り、フェールオーバー リンクおよびステー トフル フェールオーバー リンク経由で送信される情報は、すべてクリア テキストで送信されま す。VPN トンネルの終端に ASA を使用する場合、この情報には、トンネルの確立に使用されたす べてのユーザ名、パスワード、および事前共有キーが含まれています。この機密データをクリア テキストで転送することは、非常に大きなセキュリティ リスクになるおそれがあります。ASA を使用して VPN トンネルを終端する場合は、フェールオーバー通信をセキュリティ保護するこ

暗号化方法として、レガシーの **failover key** 方式よりも、**failover ipsec pre-shared-key** 方式を使用 することをお勧めします。

IPsec 暗号化とレガシーの **failover key** 暗号化の両方を使用することはできません。両方の方法 を設定した場合は、IPsec が使用されます。ただし、マスター パスフレーズを使用する場合は (**password encryption aes** および **key config-key password-encryption** コマンドを参照)、IPsec 暗 号化を設定する前に、**no failover key** コマンドを使用してフェールオーバー キーを削除する必要 があります。

とをお勧めします。

(注) フェールオーバー LAN-to-LAN トンネルは、IPsec(その他の VPN)ライセンスには適用されま せん。

 $\mathbf{r}$ 

初 アンストン 次に、IPsec 事前共有キーを設定する例を示します。

ciscoasa(config)# **failover ipsec pre-shared-key a3rynsun**

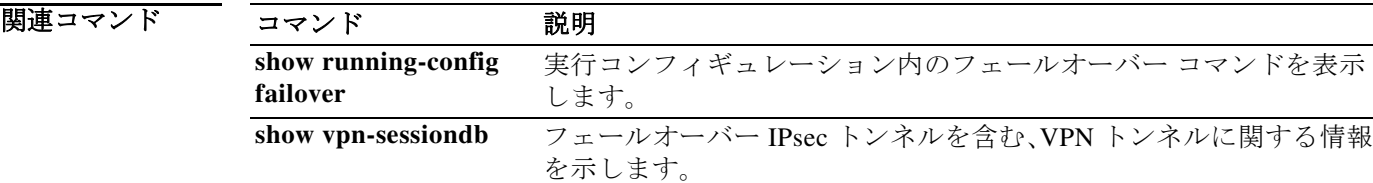

# **failover key**

フェールオーバー ペアのユニット間での暗号化および認証された通信(フェールオーバー リン クとステート リンクによる)用のキーを指定するには、グローバル コンフィギュレーション モードで **failover key** コマンドを使用します。キーを削除するには、このコマンドの **no** 形式を使 用します。

童 |

ן

**failover key** [**0** | **8**] {**hex** *key* | *shared\_secret*}

**no failover key**

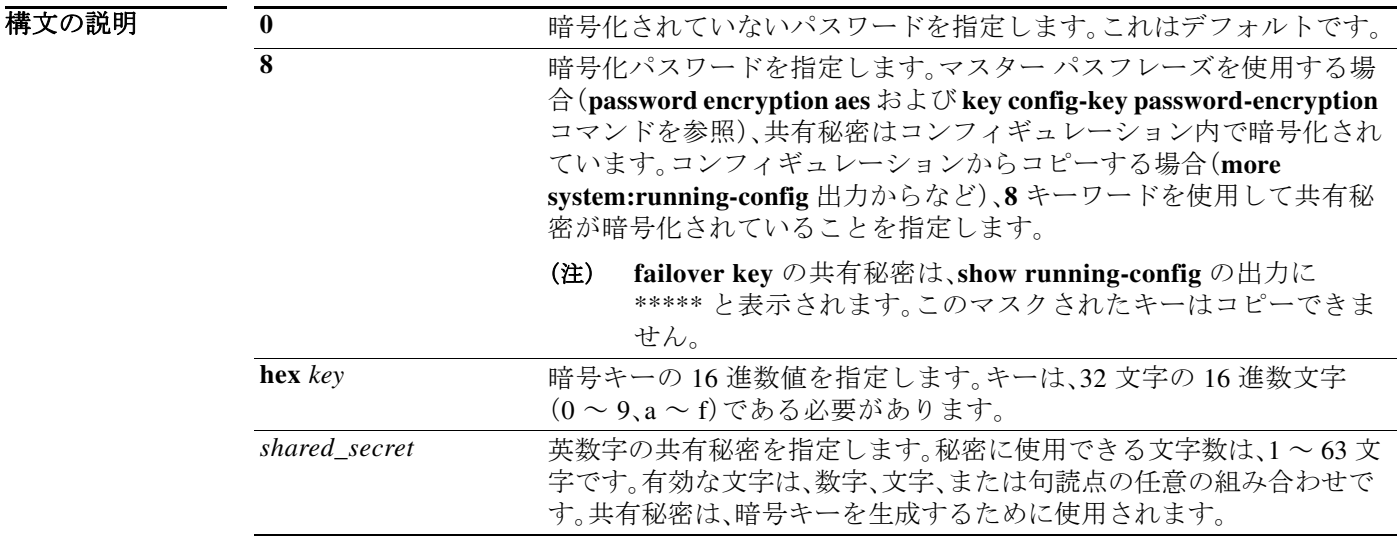

デフォルト **0**(暗号化なし)がデフォルトです。

コマンドモード 次の表に、コマンドを入力できるモードを示します。

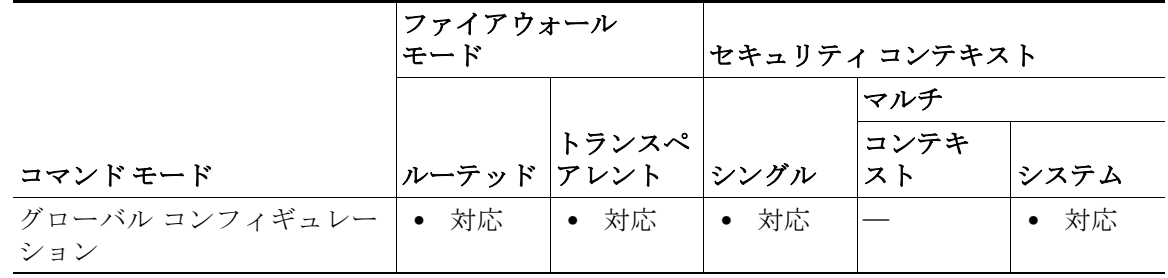

コマンド履歴

| リリース   | 変更内容                                                      |
|--------|-----------------------------------------------------------|
| 7.0(1) | このコマンドが、failover lan key から failover key に変更されました。        |
| 7.0(4) | このコマンドが、hex key キーワードおよび引数を含むように変更さ<br>れました。              |
| 8.3(1) | このコマンドは、0 および8キーワードを使用してマスター パスフ<br>レーズをサポートするように変更されました。 |

#### 使用上のガイドラ イン

フェールオーバー通信をセキュリティ保護しない限り、フェールオーバー リンクおよびステー トフル フェールオーバー リンク経由で送信される情報は、すべてクリア テキストで送信されま す。VPN トンネルの終端に ASA を使用する場合、この情報には、トンネルの確立に使用されたす べてのユーザ名、パスワード、および事前共有キーが含まれています。この機密データをクリア テキストで転送することは、非常に大きなセキュリティ リスクになるおそれがあります。ASA を使用して VPN トンネルを終端する場合は、フェールオーバー通信をセキュリティ保護するこ とをお勧めします。

暗号化方法として、レガシーの **failover key** 方式よりも、**failover ipsec pre-shared-key** 方式を使用 することをお勧めします。

IPsec 暗号化(**failover ipsec pre-shared-key** コマンド)とレガシーの **failover key** 暗号化の両方を 使用することはできません。両方の方法を設定した場合は、IPsec が使用されます。ただし、マス ター パスフレーズを使用する場合は(**password encryption aes** および **key config-key password-encryption** コマンドを参照)、IPsec 暗号化を設定する前に、**no failover key** コマンドを 使用してフェールオーバー キーを削除する必要があります。

例 次に、フェールオーバー ペアのユニット間でフェールオーバー通信をセキュリティ保護するた めの共有秘密を指定する例を示します。

ciscoasa(config)# **failover key abcdefg**

次に、フェールオーバー ペアの 2 つのユニット間でフェールオーバー通信をセキュリティ保護 するための 16 進キーを指定する例を示します。

ciscoasa(config)# **failover key hex 6a1ed228381cf5c68557cb0c32e614dc**

次に、**more system:running-config** 出力から、暗号化されたパスワードをコピーして貼り付けた 例を示します。

ciscoasa(config)# **failover key 8 TPZCVNgdegLhWMa**

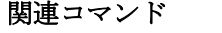

 $\mathbf{r}$ 

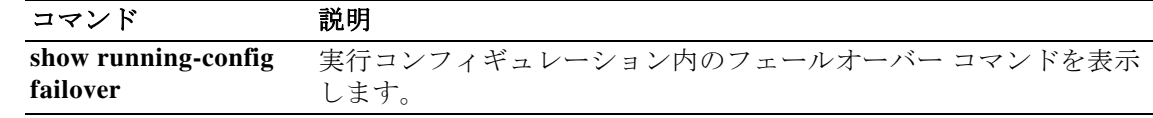

### **failover lan interface**

フェールオーバー通信に使用されるインターフェイスを指定するには、グローバル コンフィ ギュレーション モードで **failover lan interface** コマンドを使用します。フェールオーバー イン ターフェイスを削除するには、このコマンドの **no** 形式を使用します。

童 【

ן

**failover lan interface** *if\_name* {*phy\_if*[.*sub\_if*] | *vlan\_if*]}

**no failover lan interface** [*if\_name* {*phy\_if*[.*sub\_if*] | *vlan\_if*]}]

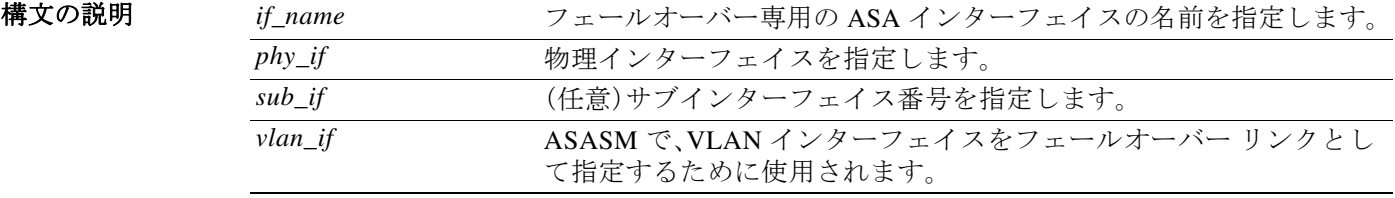

- デフォルトの動作や値はありません。
- コマンドモード 次の表に、コマンドを入力できるモードを示します。

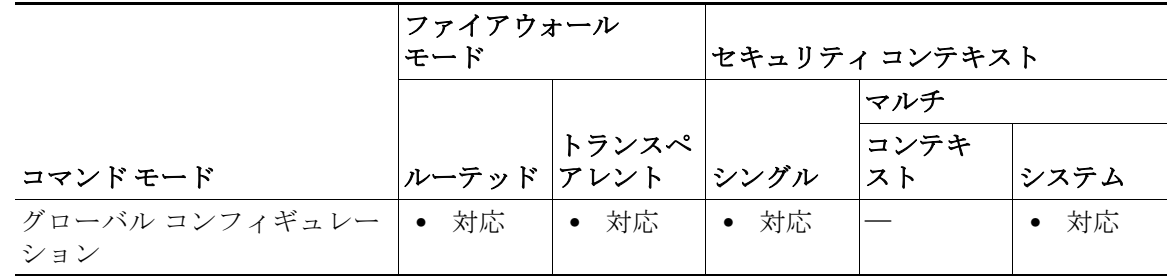

コマンド履歴

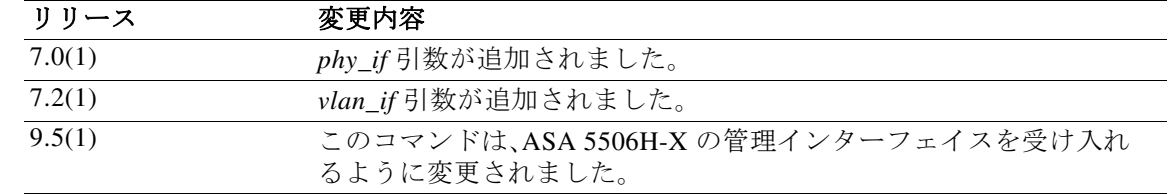

#### 使用上のガイドラ イン

フェールオーバー ペアの 2 台の装置は、フェールオーバー リンク経由で常に通信して、各装置の 動作ステータスを確認しています。

#### フェールオーバー リンク データ

次の情報がフェールオーバー リンク経由で伝達されています。

- **•** 装置の状態(アクティブまたはスタンバイ)
- **•** hello メッセージ(キープアライブ)
- **•** ネットワーク リンクの状態
- **•** MAC アドレス交換
- **•** コンフィギュレーションの複製および同期

### フェールオーバー リンクのインターフェイス

使用されていないデータ インターフェイス(物理、冗長、または EtherChannel)はどれでも、 フェールオーバー リンクとして使用できます。ただし、現在名前が設定されているインターフェ イスは指定できません。フェールオーバー リンク インターフェイスは、通常のネットワーク イ ンターフェイスとしては設定されません。フェールオーバー通信のためにだけ存在します。この インターフェイスは、フェールオーバー リンク用にのみ使用できます(ステート リンク用とし ても使用できます)。ASA は、ユーザ データ用とフェールオーバー用に異なるサブインターフェ イスが設定されている場合でも、ユーザ データとフェールオーバー リンク間でのインターフェ イスの共有はサポートしません。フェールオーバー リンクには、別の物理、EtherChannel、または 冗長インターフェイスを使用する必要があります。

フェールオーバー リンクについては、次のガイドラインを参照してください。

- **•** 5506-X ~ 5555-X:管理インターフェイスをフェールオーバー リンクとして使用できませ ん。データ インターフェイスを使用する必要があります。5506H-X は唯一の例外で、フェー ルオーバー リンクとして管理インターフェイスを使用できます。
- **•** 5506H-X:フェールオーバー リンクとして管理 1/1 インターフェイスを使用できます。 フェールオーバー用に設定した場合は、デバイスをリロードして変更を反映させる必要があ ります。この場合、管理プロセスに管理インターフェイスが必要であるため、ASA Firepower モジュールも使用できません。
- **•** 5585-X:データ インターフェイスとしては使用できますが、管理 0/0 インターフェイスは使 用しないでください。この用途で必要とされるパフォーマンスをサポートしていません。
- **•** Firepower 9300 ASA セキュリティ モジュール:管理タイプまたはデータ タイプのどちらか のインターフェイスをフェールオーバー リンクとして使用できます。インターフェイスを 節約し、同じシャーシ内のモジュール間でフェールオーバー リンクを共有するには、管理タ イプのインターフェイスを使用します。たとえば、それぞれ 3 つのセキュリティ モジュール を備えた 2 台のシャーシがあるとします。シャーシ間で 3 つのフェールオーバー ペアを作成 できます。1 つの 10 GigabitEthernet 管理インターフェイスをシャーシ間で使用して、フェー ルオーバー リンクとして機能させることができます。各モジュール内で一意の VLAN サブ インターフェイスを設定するだけです。
- **•** すべてのモデル:1 GB インターフェイスは、フェールオーバーとステート リンクを組み合わ せるには十分な大きさです。

フェールオーバー リンクとして使用される冗長インターフェイスについては、冗長性の増強に よる次の利点を参照してください:

- **•** フェールオーバー ユニットが起動すると、メンバー インターフェイスを交互に実行し、アク ティブ ユニットを検出します。
- **•** メンバー インターフェイスの 1 つにあるピアからのキープアライブ メッセージの受信を フェールオーバー ユニットが停止した場合、別のメンバー インターフェイスに切り替えます。

フェールオーバー リンクとして使用される EtherChannel の場合は、順序が不正なパケットを防 止するために、EtherChannel 内の 1 つのインターフェイスのみが使用されます。そのインター フェイスで障害が発生した場合は、EtherChannel 内の次のリンクが使用されます。フェールオー バー リンクとして使用中の EtherChannel の設定は変更できません。

Г

#### フェールオーバー リンクの接続

フェールオーバー リンクを次の 2 つの方法のいずれかで接続します。

**•** ASA のフェールオーバー インターフェイスと同じネットワーク セグメント(ブロードキャ スト ドメインまたは VLAN)に他の装置のないスイッチを使用する。

童 十

Τ

**•** イーサネット ケーブルを使用して装置を直接接続します。外部スイッチは必要ありません。

装置間でスイッチを使用しない場合、インターフェイスに障害が発生すると、リンクは両方のピ アでダウンします。このような状況では、障害が発生してリンクがダウンする原因になったイン ターフェイスがどちらの装置のものかを簡単に特定できないため、トラブルシューティング作 業が困難になる場合があります。

ASA は、銅線イーサネット ポートで Auto-MDI/MDIX をサポートしているため、クロスオーバー ケーブルまたはストレート ケーブルのいずれかを使用できます。ストレート ケーブルを使用し た場合は、インターフェイスが自動的にケーブルを検出して、送信/受信ペアの 1 つを MDIX にス ワップします。

#### その他のガイドライン

- **•** 接続中のスイッチで VLAN を使用する場合は、フェールオーバー リンク専用の VLAN を使 用します。フェールオーバー リンクの VLAN を他の VLAN と共有すると、断続的にトラ フィックの問題が発生したり、ping や ARP の障害が発生したりすることがあります。フェー ルオーバー リンクの接続にスイッチを使用する場合は、スイッチおよび ASA でフェール オーバー リンク専用のインターフェイスを使用します。インターフェイスを、通常のネット ワーク トラフィックを伝送するサブインターフェイスと共有しないでください。
- **•** マルチ コンテキスト モードで動作するシステムでは、フェールオーバー リンクはシステム コンテキストにあります。システム コンテキストに設定できるインターフェイスは、このイ ンターフェイス、および使用されている場合はステート リンクのみです。他のインターフェ イスは、すべてセキュリティ コンテキストに割り当てられ、セキュリティ コンテキスト内か ら設定されます。
- **•** フェールオーバー リンクの IP アドレスおよび MAC アドレスは、フェールオーバー時に変 更されません。

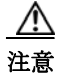

注意 フェールオーバー リンクおよびステートフル フェールオーバー リンク経由で送信される情報 は、フェールオーバー キーを使用して通信をセキュリティで保護しない限り、すべてクリア テ キストで送信されます。VPN トンネルの終端に ASA を使用する場合、この情報には、トンネルの 確立に使用されたすべてのユーザ名、パスワード、および事前共有キーが含まれています。この 機密データをクリア テキストで転送することは、非常に大きなセキュリティ リスクになるおそ れがあります。ASA を使用して VPN トンネルを終端する場合は、フェールオーバー通信を フェールオーバー キーによってセキュリティで保護することをお勧めします。

例 次に、共有フェールオーバーおよびステート リンクを含むプライマリ ユニットのフェールオー バー パラメータを設定する例を示します。

```
failover lan unit primary
failover lan interface folink gigabitethernet0/3
failover interface ip folink 172.27.48.1 255.255.255.0 standby 172.27.48.2
interface gigabitethernet 0/3
   no shutdown
failover link folink gigabitethernet0/3
failover ipsec pre-shared-key a3rynsun
failover
```
 $\Gamma$ 

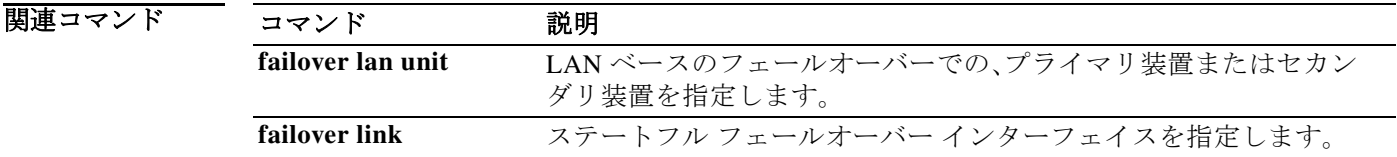

**The Second Second** 

### **failover lan unit**

LAN フェールオーバー設定で ASA をプライマリ装置またはセカンダリ装置のいずれかに設定 するには、グローバル コンフィギュレーション モードで **failover lan unit** コマンドを使用しま す。デフォルト設定に戻すには、このコマンドの **no** 形式を使用します。

童 【

ן

**failover lan unit** {**primary** | **secondary**}

**no failover lan unit** {**primary** | **secondary**}

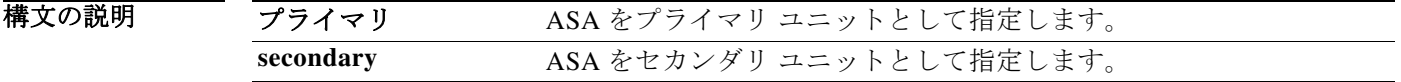

デフォルト セカンダリ

コマンドモード 次の表に、コマンドを入力できるモードを示します。

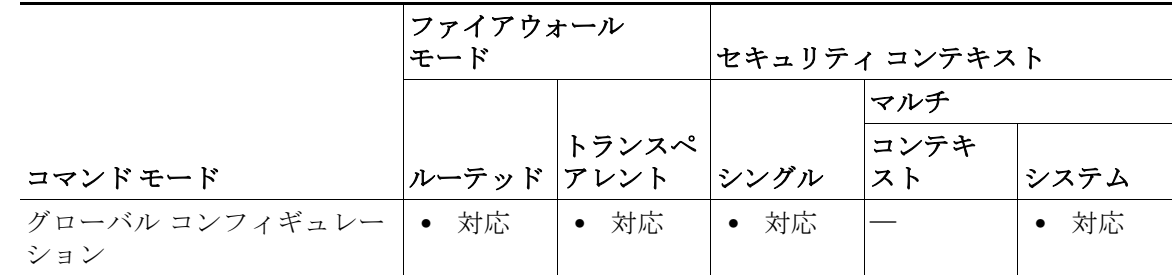

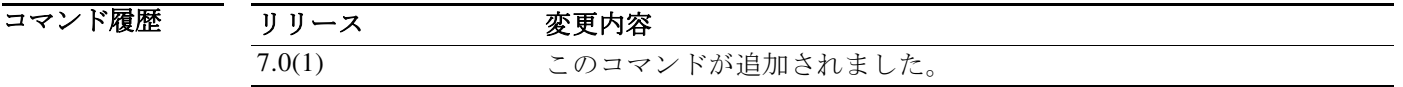

使用上のガイドラ イン Active/Standby フェールオーバーでは、フェールオーバー ユニットに対するプライマリとセカン ダリの指定によって、起動時にどのユニットがアクティブになるかが決まります。次の場合に、 起動時にプライマリ ユニットがアクティブ ユニットになります。

- **•** 最初のフェールオーバー ポーリング チェックの間に、プライマリ ユニットとセカンダリ ユ ニットの両方がブート シーケンスを完了している。
- **•** プライマリ ユニットがセカンダリ ユニットよりも前に起動している。

プライマリ ユニットの起動時にすでにセカンダリ ユニットがアクティブになっている場合、プ ライマリ ユニットはアクティブにはならずに、スタンバイ ユニットとなります。この場合、プラ イマリ ユニットを強制的にアクティブ ステータスに戻すには、セカンダリ(アクティブ)ユニッ トで **no failover active** コマンドを入力する必要があります。

 $\overline{\mathsf{I}}$ 

Active/Active フェールオーバーでは、各フェールオーバー グループにプライマリまたはセカン ダリのユニット プリファレンスが割り当てられます。このプリファレンスによって、両方のユ ニットが(フェールオーバー ポーリング期間内に)同時に起動されたときに、起動時にフェール オーバー ペアのどのユニットでフェールオーバー グループのコンテキストがアクティブにな るかが決まります。

このコマンドは、ASA を LAN フェールオーバー用にブートストラップするときに、コンフィ ギュレーションの一部である必要があります。

例 次に、ASA を LAN ベースのフェールオーバーのプライマリ ユニットとして設定する例を示し ます。

ciscoasa(config)# **failover lan unit primary**

関連コマンド コマンド 説明 **failover lan interface** フェールオーバー通信に使用するインターフェイスを指定します。

## **failover link**

ステートフル フェールオーバー インターフェイスを指定し、ステートフル フェールオーバーを イネーブルにするには、グローバル コンフィギュレーション モードで、**failover link** コマンドを 使用します。ステートフル フェールオーバー インターフェイスを削除するには、このコマンド の **no** 形式を使用します。

章 |

 $\mathbf I$ 

**failover link** *if\_name* [*phy\_if*]

### **no failover link**

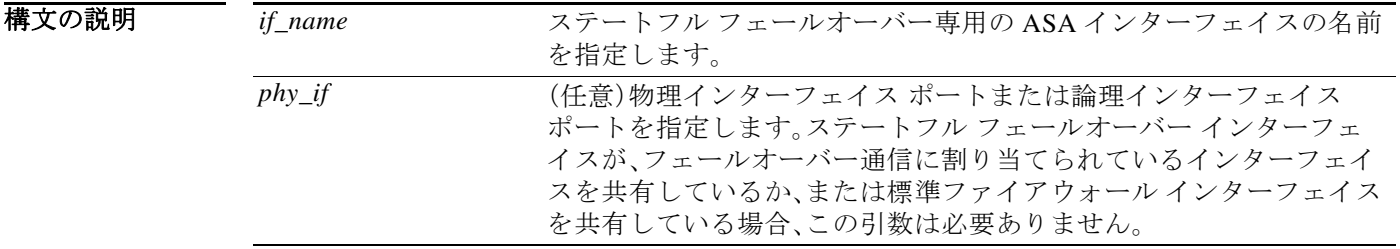

デフォルトの動作や値はありません。

コマンドモード 次の表に、コマンドを入力できるモードを示します。

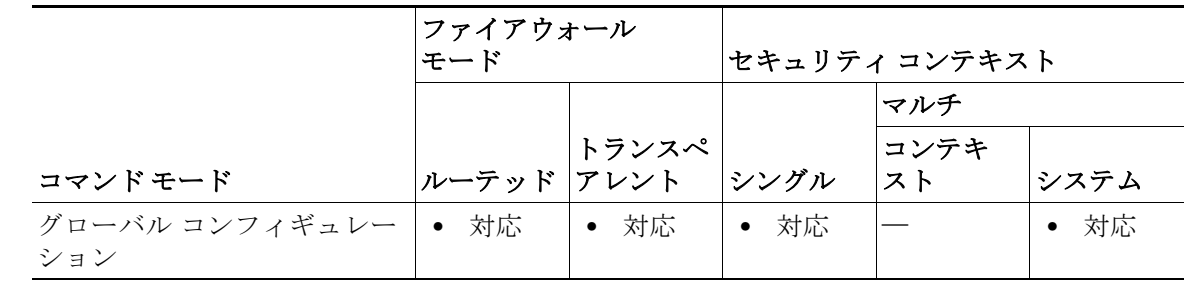

コマンド履歴

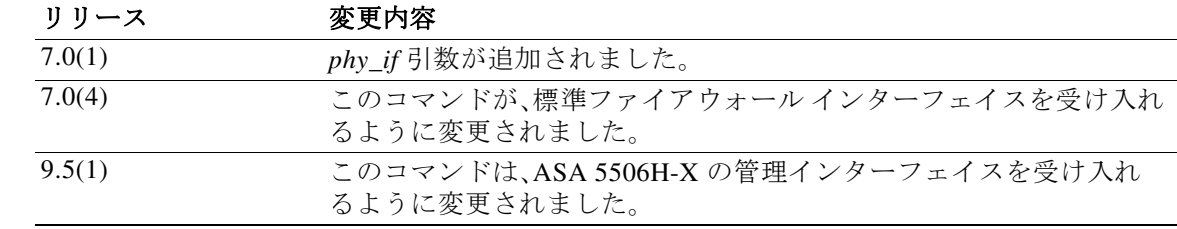

| 章

使用上のガイドラ イン ステートフル フェールオーバーを使用するには、接続ステート情報を渡すためのステートフル フェールオーバー リンク(ステート リンクとも呼ばれる)を設定する必要があります。

#### フェールオーバー リンクの共有

インターフェイスを節約するための最適な方法はフェールオーバー リンクの共有です。このイ ンターフェイスでパフォーマンス上の問題が発生した場合は、別のインターフェイスをステー ト リンク専用にすることを検討してください。

#### 専用インターフェイス

ステート リンク専用のデータ インターフェイス(物理、冗長、または EtherChannel)を使用できま す。ステート リンクとして使用される EtherChannel の場合は、順序が不正なパケットを防止する ために、EtherChannel 内の 1 つのインターフェイスのみが使用されます。そのインターフェイス で障害が発生した場合は、EtherChannel 内の次のリンクが使用されます。

次の 2 つの方法のいずれかで、専用のステート リンクを接続します。

- **•** ASA のフェールオーバー インターフェイスと同じネットワーク セグメント(ブロードキャ スト ドメインまたは VLAN)に他の装置のないスイッチを使用する。
- **•** イーサネット ケーブルを使用してアプライアンスを直接接続します。外部スイッチは必要 ありません。

装置間でスイッチを使用しない場合、インターフェイスに障害が発生すると、リンクは両方のピ アでダウンします。このような状況では、障害が発生してリンクがダウンする原因になったイン ターフェイスがどちらの装置のものかを簡単に特定できないため、トラブルシューティング作 業が困難になる場合があります。

ASA は、銅線イーサネット ポートで Auto-MDI/MDIX をサポートしているため、クロスオーバー ケーブルまたはストレート ケーブルのいずれかを使用できます。ストレート ケーブルを使用し た場合は、インターフェイスが自動的にケーブルを検出して、送信/受信ペアの 1 つを MDIX にス ワップします。

長距離のフェールオーバーを使用する場合のステート リンクの遅延は、パフォーマンスを最善 にするには 10 ミリ秒未満でなければならず、250 ミリ秒を超えないようにする必要があります。 遅延が 10 ミリ秒を超えると、フェールオーバー メッセージの再送信により、どうしてもパ フォーマンスが低下します。

#### その他のガイドライン

- **•** マルチ コンテキスト モードでは、ステートフル フェールオーバー リンクはシステム コン テキストに存在します。このインターフェイスとフェールオーバー インターフェイスが、 システム コンテキスト内にある唯一のインターフェイスです。他のインターフェイスは、 すべてセキュリティ コンテキストに割り当てられ、セキュリティ コンテキスト内から設定 されます。
- **•** ステートフル フェールオーバー リンクが通常のデータ インターフェイスに設定されてい ない限り、ステートフル フェールオーバー リンクの IP アドレスと MAC アドレスは、フェー ルオーバー時に変更されません。

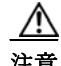

 $\mathbf{r}$ 

注意 フェールオーバー リンクおよびステートフル フェールオーバー リンク経由で送信される情報 は、フェールオーバー キーを使用して通信をセキュリティで保護しない限り、すべてクリア テ キストで送信されます。VPN トンネルの終端に ASA を使用する場合、この情報には、トンネルの 確立に使用されたすべてのユーザ名、パスワード、および事前共有キーが含まれています。この 機密データをクリア テキストで転送することは、非常に大きなセキュリティ リスクになるおそ れがあります。ASA を使用して VPN トンネルを終端する場合は、フェールオーバー通信を フェールオーバー キーによってセキュリティで保護することをお勧めします。

例 次に、共有フェールオーバーおよびステート リンクを含むプライマリ ユニットのフェールオー バー パラメータを設定する例を示します。

章 |

ן

```
failover lan unit primary
failover lan interface folink gigabitethernet0/3
failover interface ip folink 172.27.48.1 255.255.255.0 standby 172.27.48.2
interface gigabitethernet 0/3
   no shutdown
failover link folink gigabitethernet0/3
failover ipsec pre-shared-key a3rynsun
failover
```
#### 関連コマンド

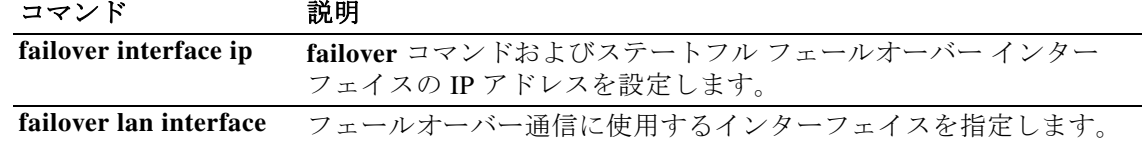

### **failover mac address**

物理インターフェイスのフェールオーバー仮想 MAC アドレスを指定するには、グローバル コン フィギュレーション モードで **failover mac address** コマンドを使用します。仮想 MAC アドレス を削除するには、このコマンドの **no** 形式を使用します。

**failover mac address** *phy\_if active\_mac standby\_mac*

**no failover mac address** *phy\_if active\_mac standby\_mac*

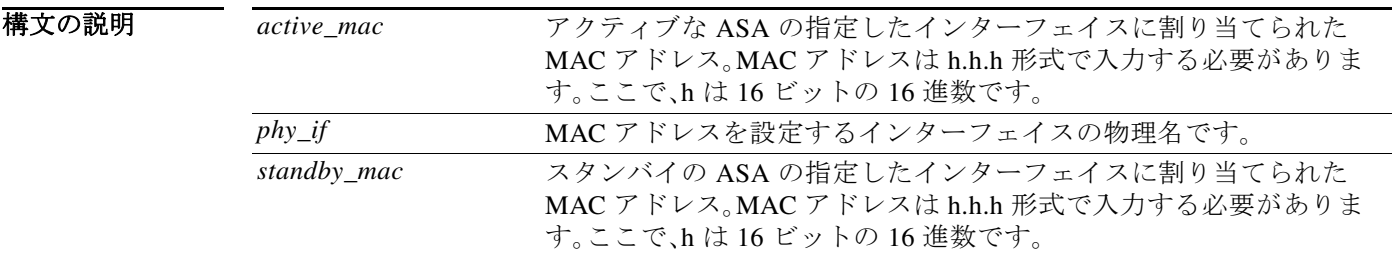

デフォルト 設定されていません。

コマンドモード 次の表に、コマンドを入力できるモードを示します。

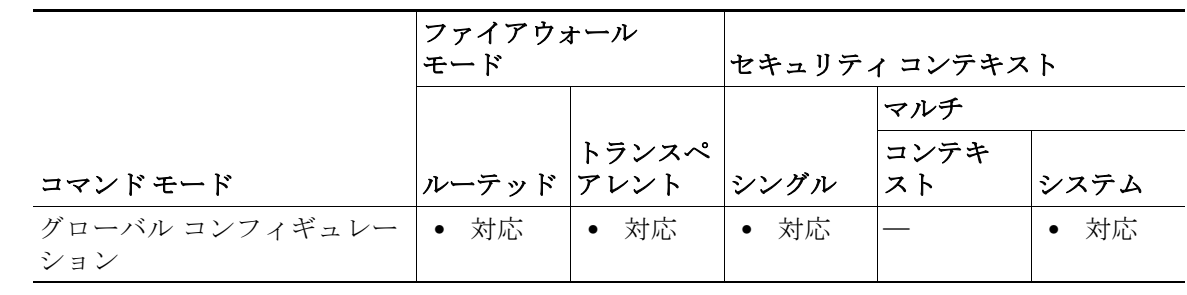

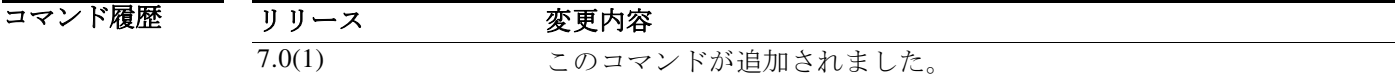

使用上のガイドラ イン **failover mac address** コマンドを使用すると、Active/Standby フェールオーバー ペアの仮想 MAC アドレスを設定できます。仮想 MAC アドレスが定義されていない場合は、各フェールオーバー ユニットが起動したときに、それらのユニットではインターフェイスのバーンドイン MAC アド レスが使用され、それらのアドレスがフェールオーバー ピアと交換されます。プライマリ ユ ニットのインターフェイスの MAC アドレスが、アクティブ ユニットのインターフェイスに使用 されます。

 $\mathbf{r}$ 

ただし、両方のユニットが同時にオンラインにならず、セカンダリ ユニットが最初に起動してア クティブになった場合、セカンダリ ユニットは、自身のインターフェイスにバーンドイン MAC アドレスを使用します。その後プライマリ ユニットがオンラインになると、セカンダリ ユニッ トはプライマリ ユニットから MAC アドレスを取得します。この変更によりネットワーク トラ フィックが中断される可能性があります。インターフェイスに仮想 MAC アドレスを設定する と、セカンダリ ユニットがプライマリ ユニットよりも前にオンラインになり、アクティブ ユ ニットとなった場合でも、正しい MAC アドレスが使用されるようになります。

童 十

Τ

**failover lan interface** コマンドでは、フェールオーバーが発生した場合に IP アドレスおよび MAC アドレスが変更されないため、LAN ベースのフェールオーバーに設定されたインターフェ イスでは、**failover mac address** コマンドは不要であり、使用できません。このコマンドは、ASA が Active/Active フェールオーバーに設定されている場合には何も行いません。

コンフィギュレーションに **failover mac address** コマンドを追加する場合は、仮想 MAC アドレ スを設定し、コンフィギュレーションをフラッシュ メモリに保存して、フェールオーバー ペア をリロードすることを推奨します。アクティブな接続が存在するときに仮想 MAC アドレスを追 加すると、これらの接続は停止します。また、仮想 MAC アドレス指定を有効にするには、**failover mac address** コマンドを含むコンフィギュレーション全体を、セカンダリ ASA のフラッシュ メ モリに書き込む必要があります。

**failover mac address** がプライマリ ユニットのコンフィギュレーションに指定されている場合 は、セカンダリ ユニットのブートストラップ コンフィギュレーションにも指定する必要があり ます。

(注) このコマンドが適用されるのは、Active/Standby フェールオーバーのみです。Active/Active フェールオーバーでは、フェールオーバー グループ コンフィギュレーション モードで **mac address** コマンドを使用して、フェールオーバー グループの各インターフェイスの仮想 MAC ア ドレスを設定します。

他のコマンドまたは方法を使用して MAC アドレスを設定することもできますが、1 つの方法だ けを使用することを推奨します。複数の方法を使用して MAC アドレスを設定した場合は、どの MAC アドレスが使用されるかは多くの可変要素によって決まるため、予測できないことがあり ます。

例 次に、intf2 という名前のインターフェイスのアクティブ MAC アドレスおよびスタンバイ MAC アドレスを設定する例を示します。

ciscoasa(config)# **failover mac address Ethernet0/2 00a0.c969.87c8 00a0.c918.95d8**

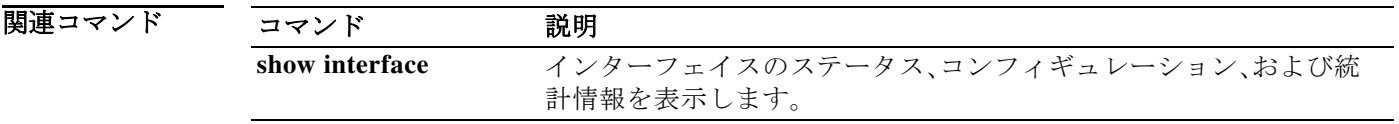

## **failover polltime**

|章

 $\overline{\phantom{a}}$ 

フェールオーバー ユニットのポーリング タイムおよびホールド タイムを指定するには、グロー バル コンフィギュレーション モードで **failover polltime** コマンドを使用します。デフォルトの ポーリング期間およびホールド タイムに戻すには、このコマンドの **no** 形式を使用します。

**failover polltime** [**unit**] [**msec**] *poll\_time* [**holdtime** [**msec**] *time*]

**no failover polltime** [**unit**] [**msec**] *poll\_time* [**holdtime** [**msec**] *time*]

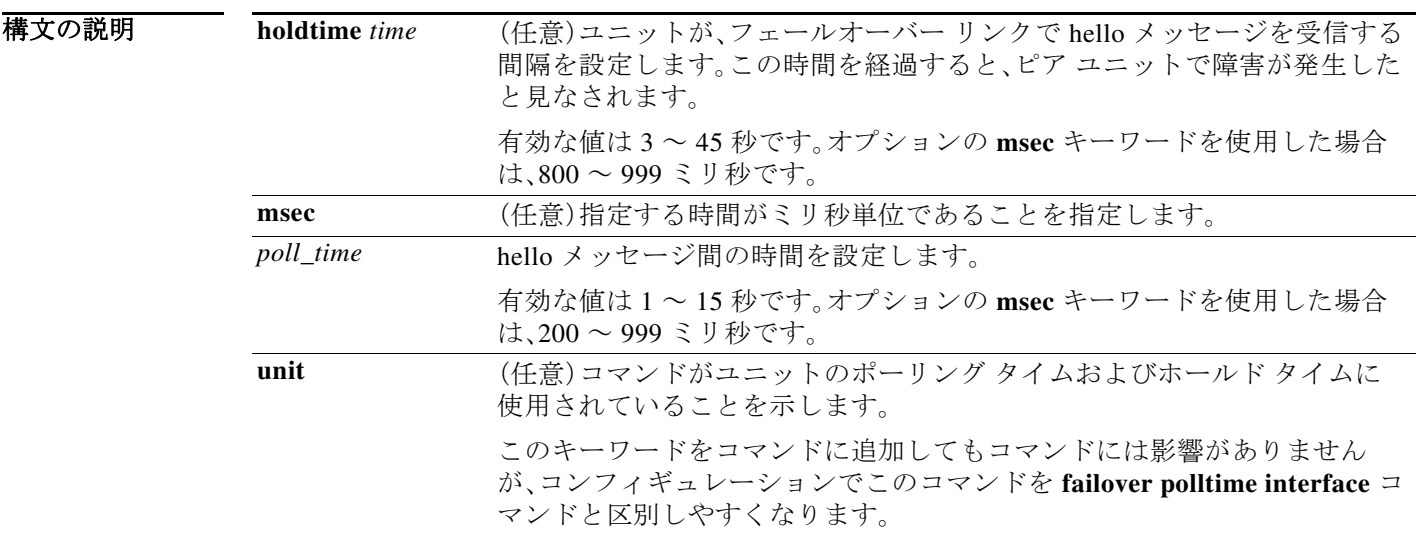

### デフォルト<br>デフォルト ASA のデフォルト値は次のとおりです。

- **•** *poll\_time* は 1 秒です。
- **• holdtime** *time* は 15 秒です。
- コマンドモード 次の表に、コマンドを入力できるモードを示します。

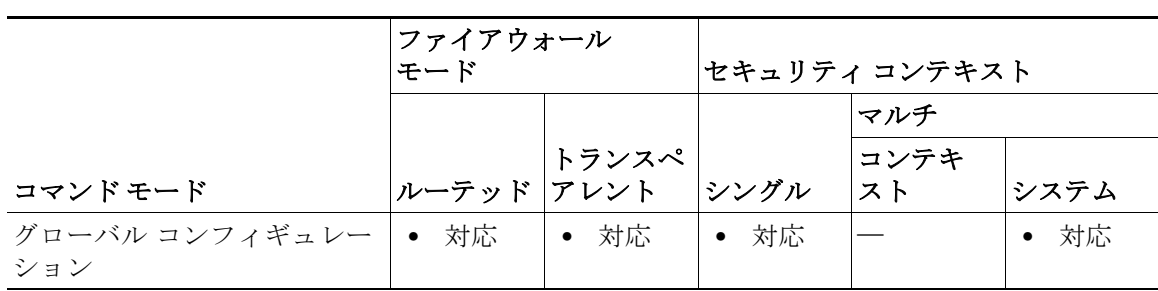

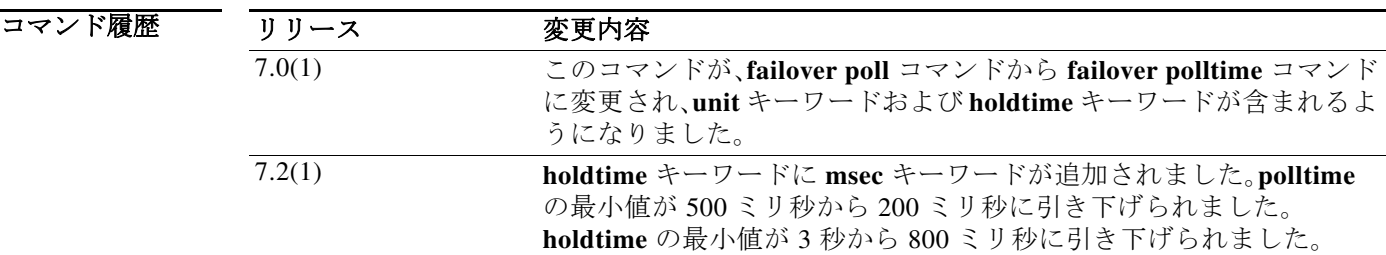

### 使用上のガイドラ

イン

ユニットのポーリング タイムの 3 倍未満の値を **holdtime** の値として入力することはできませ ん。ポーリング時間が短いほど、ASA は短時間で故障を検出し、フェールオーバーをトリガーで きます。ただし、検出が速すぎると、ネットワークが一時的に輻輳したときに不要なスイッチ オーバーが発生する可能性があります。

童 【

Τ

1 回のポーリング期間中に装置がフェールオーバー リンクで hello パケットを受信しなかった 場合、残りのインターフェイスで追加テストが実行されます。それでも保持時間内にピア装置か ら応答がない場合、その装置は故障していると見なされ、故障した装置がアクティブ装置の場合 は、スタンバイ装置がアクティブ装置を引き継ぎます。

**failover polltime** [**unit**] コマンドおよび **failover polltime interface** コマンドの両方をコンフィ ギュレーションに含めることができます。

(注) フェールオーバー設定で、CTIQBE トラフィックが ASA を通過する場合には、ASA のフェール オーバー ホールド タイムを 30 秒未満に減らす必要があります。CTIQBE キープアライブ タイ ムアウトは 30 秒であるため、フェールオーバーの状況ではフェールオーバーが発生する前にタ イムアウトする可能性があります。CTIQBE がタイムアウトした場合、Cisco CallManager への Cisco IP SoftPhone の接続はドロップされ、IP SoftPhone クライアントは CallManager に再登録す る必要があります。

例 次に、ユニットのポーリング タイムの頻度を 3 秒に変更する例を示します。

ciscoasa(config)# **failover polltime 3**

次に、200 ミリ秒ごとに hello パケットを送信し、800 ミリ秒以内にフェールオーバー インター フェイスで hello パケットを受信しないとフェールオーバーを実行するように ASA を設定する 例を示します。オプションの **unit** キーワードがコマンドに含まれています。

ciscoasa(config)# **failover polltime unit msec 200 holdtime msec 800**

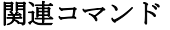

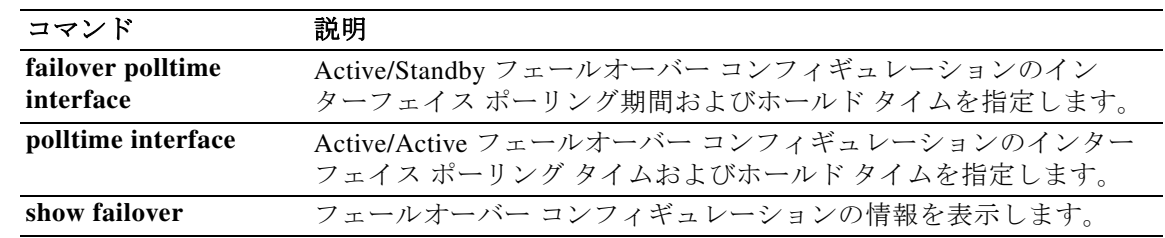

### **failover polltime interface**

Active/Standby フェールオーバー コンフィギュレーションのデータ インターフェイスの polltime および holdtime を指定するには、グローバル コンフィギュレーション モードで **failover polltime interface** コマンドを使用します。デフォルトの polltime および holdtime を復元するに は、このコマンドの **no** 形式を使用します。

**failover polltime interface** [**msec**] *polltime* [**holdtime** *time*]

**no failover polltime interface** [**msec**] *polltime* [**holdtime** *time*]

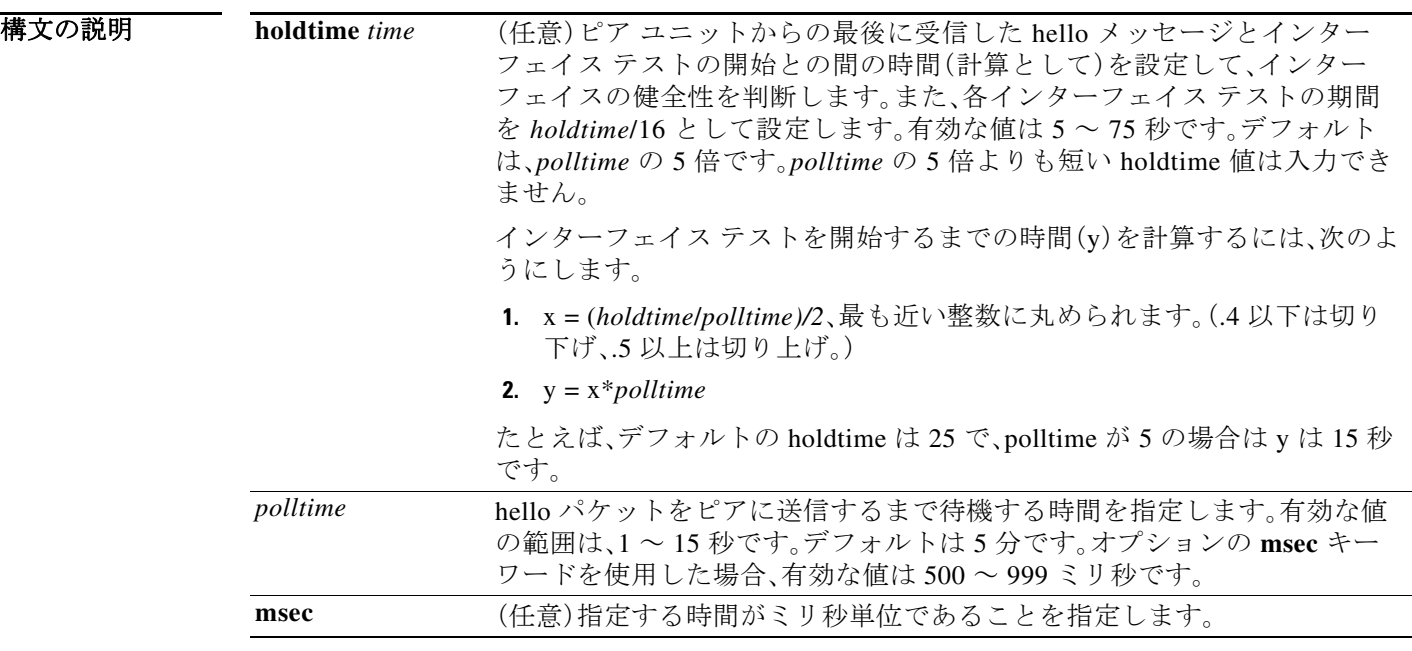

 $\overline{\mathsf{I}}$ 

デフォルト値は次のとおりです。

- **•** ポーリングの *time* は 5 秒です。
- **• holdtime** *time* は、ポーリングの *time* の 5 倍です。

コマンドモード 次の表に、コマンドを入力できるモードを示します。

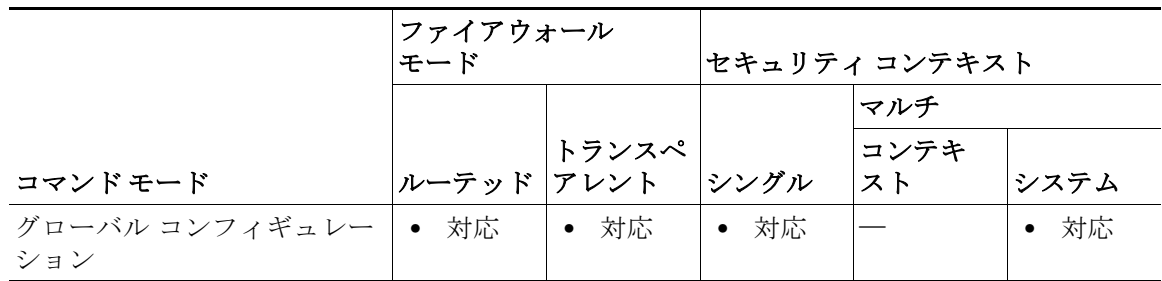

|章

#### コマンド履歴

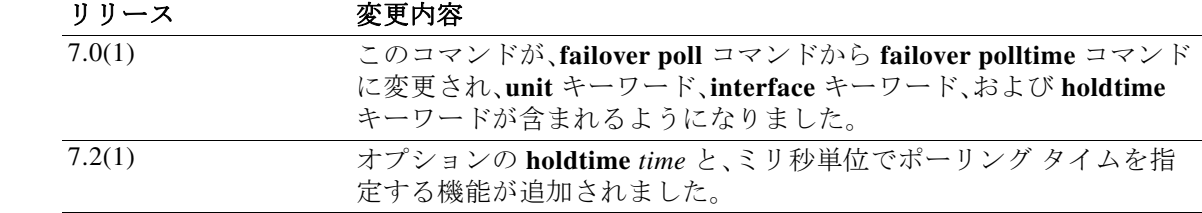

童 【

Ι

#### 使用上のガイドラ イン

このコマンドは、Active/Standby フェールオーバーにのみ使用可能です。Active/Active フェール オーバーでは、フェールオーバー グループ コンフィギュレーション モードで **polltime interface** コマンドを使用します。

ポーリング時間が短いほど、ASA は短時間で故障を検出し、フェールオーバーをトリガーできま す。ただし短時間での検出は、ネットワークが一時的に輻輳した場合に不要な切り替えが行われ る原因となります。

**failover polltime unit** コマンドと **failover polltime interface** コマンドの両方をコンフィギュレー ションに含めることができます。

(注) フェールオーバー設定で、CTIQBE トラフィックが ASA を通過する場合には、ASA のフェール オーバー ホールド タイムを 30 秒未満に減らす必要があります。CTIQBE キープアライブ タイ ムアウトは 30 秒であるため、フェールオーバーの状況ではフェールオーバーが発生する前にタ イムアウトする可能性があります。CTIQBE がタイムアウトした場合、Cisco CallManager への Cisco IP SoftPhone の接続はドロップされ、IP SoftPhone クライアントは CallManager に再登録す る必要があります。

例 次に、インターフェイスの polltime の頻度を 15 秒に設定する例を示します。

ciscoasa(config)# **failover polltime interface 15**

次に、インターフェイスの polltime の頻度を 500 ミリ秒に、holdtime を 5 秒に設定する例を示し ます。

ciscoasa(config)# **failover polltime interface msec 500 holdtime 5**

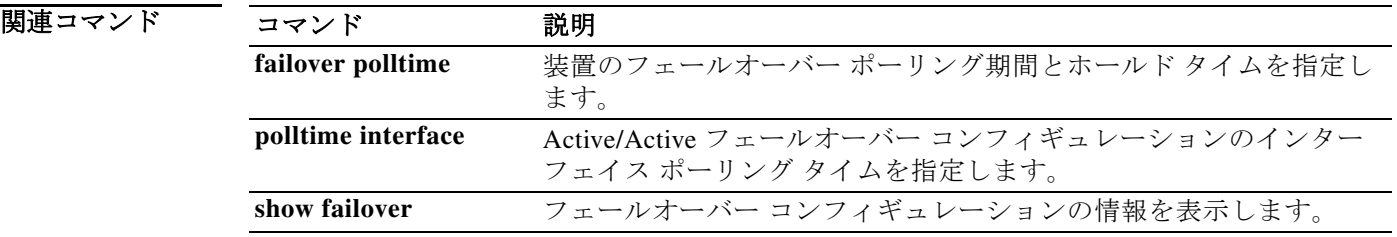

### **failover poll-time link-state**

インターフェイス リンク ステートのポーリング時間を変更するには、グローバル コンフィギュ レーション モードで **failover polltime link-state** コマンドを使用します。リンクステート ポール をディセーブルにするには、このコマンドの **no** 形式を使用します。

**failover polltime link-state msec** *poll\_time*

**no failover polltime link-state msec** *poll\_time*

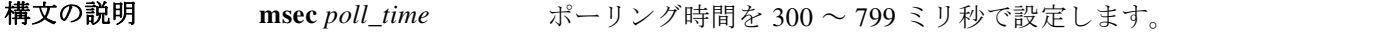

コマンドデフォ<br>
コマンドデフォ デフォルトのポーリング時間は500ミリ秒です。 ルト

コマンドモード 次の表に、コマンドを入力できるモードを示します。

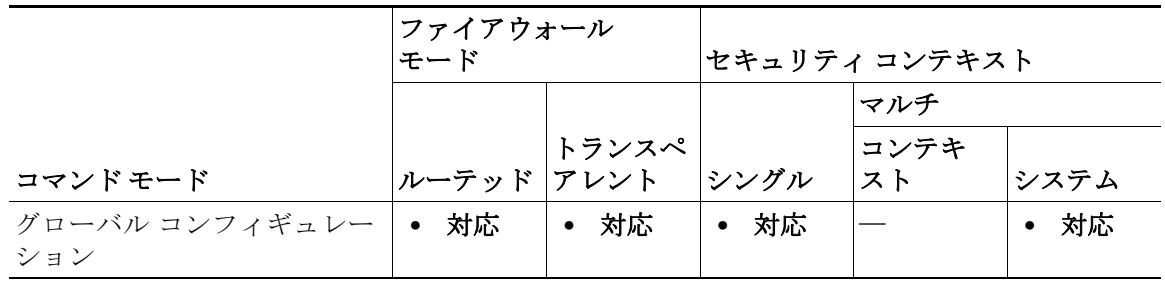

コマンド履歴 リリース 変更内容 9.7(1) このコマンドが追加されました。

使用上のガイドラ イン デフォルトでは、フェールオーバーのペアの ASA では、インターフェイスのリンク ステートが 500 ミリ秒ごとに確認されます。polltime はカスタマイズできます。たとえば、polltime を 300 ミ リ秒に設定すると、ASA ではインターフェイスの障害やトリガーのフェールオーバーをより早 く検出できるようになります。

> アクティブ/アクティブ モードでは、システムに対してこのレートを設定します。フェールオー バー グループごとにこのレートを設定することはできません。

 $\mathbf{r}$ 

例 次に、リンクステートのポーリング時間を 300 ミリ秒に設定する例を示します。 ciscoasa(config)# failover polltime link-state msec 300

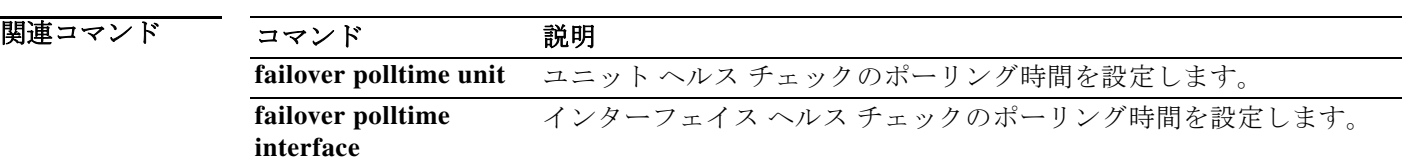

章 |

 $\mathsf I$ 

 $\blacksquare$ 

### **failover reload-standby**

章

 $\overline{\mathsf{I}}$ 

スタンバイ ユニットを強制的にリブートするには、特権 EXEC モードで **failover reload-standby** コマンドを使用します。

### **failover reload-standby**

- 構文の説明 このコマンドには引数またはキーワードはありません。
- デフォルト デフォルトの動作や値はありません。
- コマンドモード 次の表に、コマンドを入力できるモードを示します。

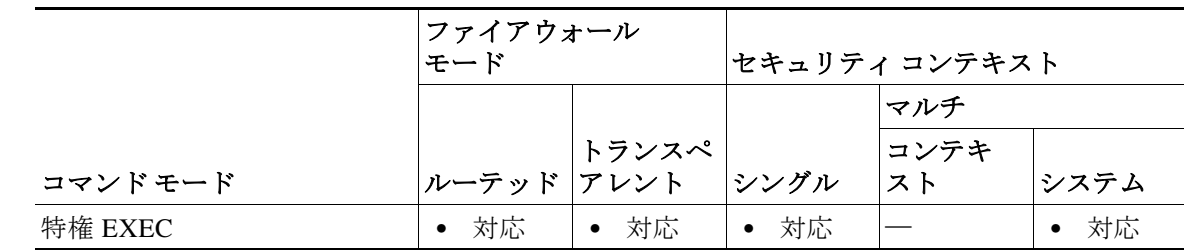

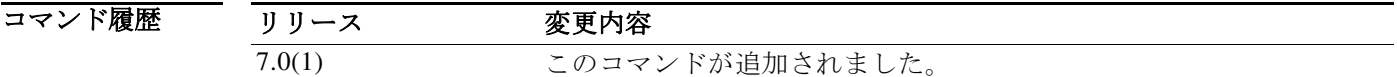

使用上のガイドラ イン フェールオーバー ユニットが同期化されないときにこのコマンドを使用します。スタンバイ ユ ニットが再起動し、起動終了後にアクティブ ユニットと再同期化されます。

**例 インスタンバイ スペッシュ 次に、アクティブ ユニットで failover reload-standby** コマンドを使用して、スタンバイ ユニット を強制的にリブートする例を示します。

ciscoasa# **failover reload-standby**

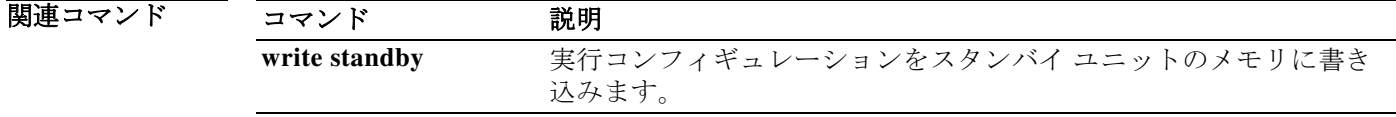

### **failover replication http**

HTTP(ポート 80)接続のレプリケーションをイネーブルにするには、グローバル コンフィギュ レーション モードで **failover replication http** コマンドを使用します。HTTP 接続の複製をディ セーブルにするには、このコマンドの **no** 形式を使用します。

童 1

Ι

#### **failover replication http**

**no failover replication http**

- **構文の説明 このコマンドには引**数またはキーワードはありません。
- デフォルト ディセーブル
- コマンドモード 次の表に、コマンドを入力できるモードを示します。

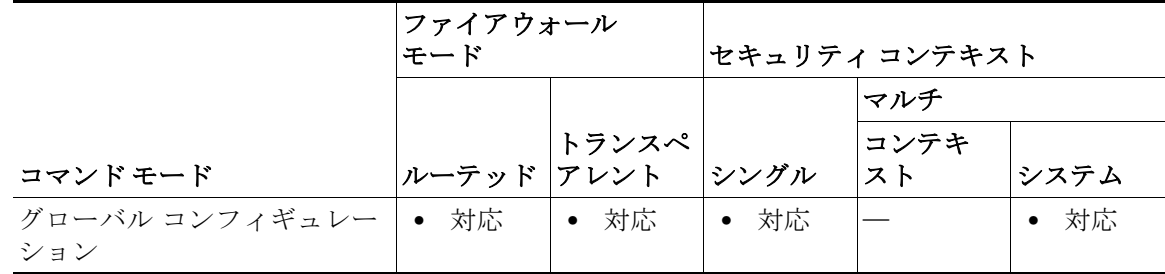

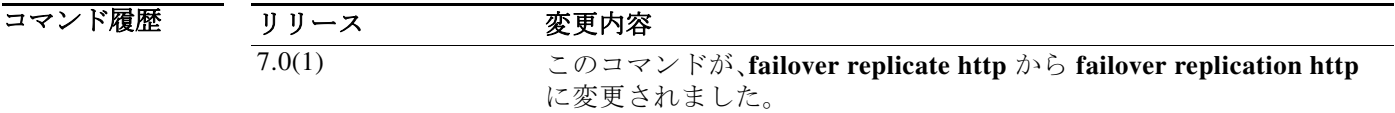

使用上のガイドラ イン デフォルトでは、ステートフル フェールオーバーがイネーブルの場合、ASA は HTTP セッション 情報を複製しません。HTTP セッションは通常は存続期間が短く、また HTTP クライアントは接 続試行が失敗すると通常は再試行するため、HTTP セッションの複製をしないことでシステムの パフォーマンスが向上します。複製をしなくても重要なデータや接続は失われません。**failover replication http** コマンドを使用すると、ステートフル フェールオーバー環境において HTTP セッションのステートフル レプリケーションが可能になりますが、システムのパフォーマンス に悪影響がある可能性があります。

> Active/Active フェールオーバー コンフィギュレーションでは、フェールオーバー グループ コン フィギュレーション モードで **replication http** コマンドを使用して、フェールオーバー グループ ごとに HTTP セッションのレプリケーションを制御します。

例 次に、HTTP 接続のレプリケーションをイネーブルにする例を示します。

ciscoasa(config)# **failover replication http**

 $\overline{\mathsf{I}}$ 

### 関連コー

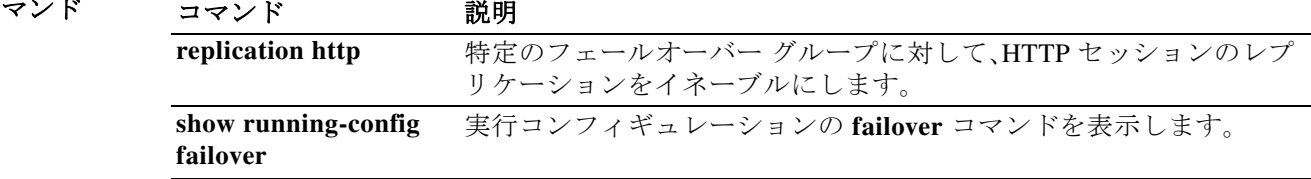

### **failover replication rate**

バルク同期接続レプリケーション レートを設定するには、グローバル コンフィギュレーション モードで **failover replication rate** コマンドを使用します。デフォルト設定に戻すには、このコマ ンドの **no** 形式を使用します。

童 【

Τ

**failover replication rate** *rate*

**no failover replication rate**

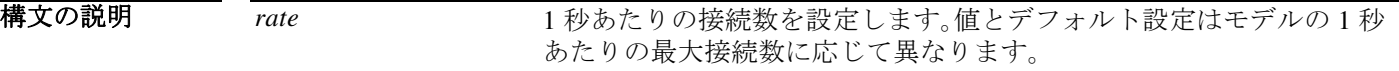

コマンド デフォ モデルに応じて異なります。

ルト

コマンドモード 次の表に、コマンドを入力できるモードを示します。

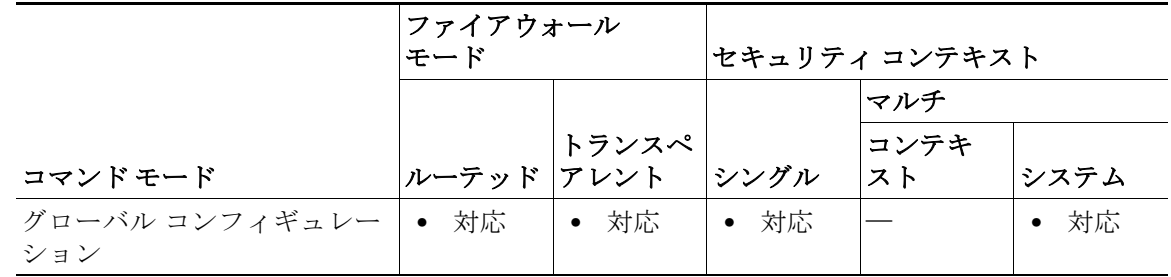

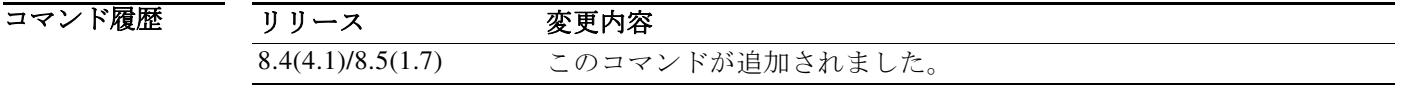

使用上のガイドラ イン ステートフル フェールオーバーを使用したときの、ASA がスタンバイ ユニットへ接続を複製す るレートを設定できます。デフォルトでは、接続は 15 秒間隔でスタンバイ装置に複製されます。 ただし、バルク同期が発生すると(たとえば、フェールオーバーを最初にイネーブルにしたとき など)、1 秒あたりの最大接続数の制限のために、大量の接続を同期するのに 15 秒では不十分な 場合があります。たとえば、ASASM での最大接続数を 800 万とします。800 万の接続を 15 秒間で 複製するということは、1 秒あたり約 53 万 3 千の接続を作成するということです。ただし、1 秒あ たりに許可される最大接続数は 30 万です。複製レートが 1 秒あたりの最大接続数以下になるよ うに指定できるようになり、同期期間はすべての接続が同期されるまで調整されます。

例 次に、フェールオーバー レプリケーション レートを 1 秒あたり 20000 接続に設定する例を示し ます。

ciscoasa(config)# **failover replication rate 20000**

 $\Gamma$ 

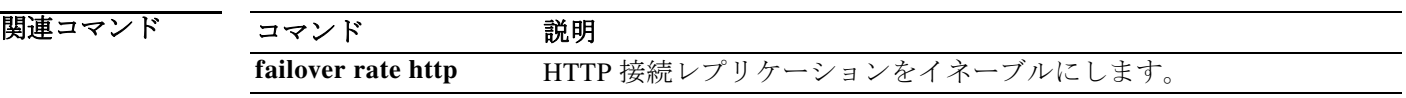

H

### **failover reset**

障害が発生した ASA を障害が発生していない状態に復元するには、特権 EXEC モードで **failover reset** コマンドを使用します。

童 【

Τ

**failover reset** [**group** *group\_id*]

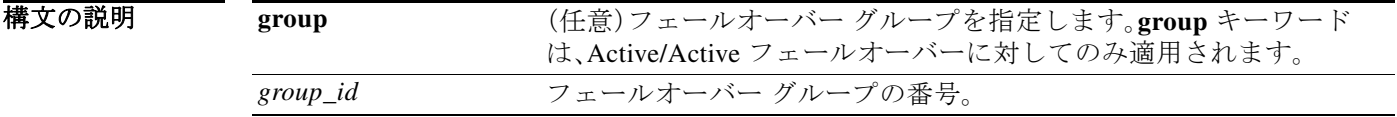

デフォルトの動作や値はありません。

コマンドモード 次の表に、コマンドを入力できるモードを示します。

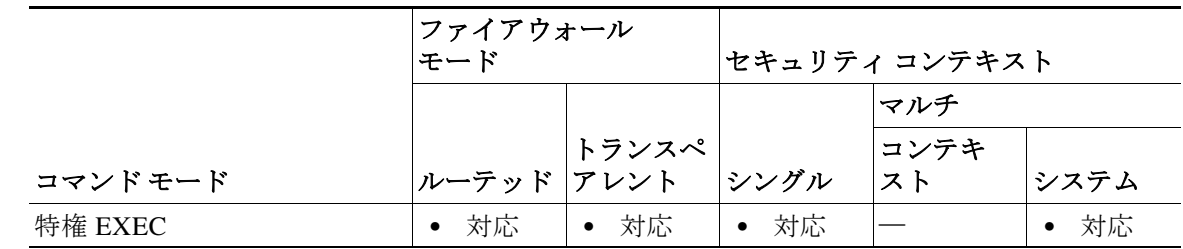

コマンド履歴 リリース 変更内容 7.0(1) このコマンドは、オプションのフェールオーバー グループ ID を追加 するように変更されました。

使用上のガイドラ イン **failover reset** コマンドを使用すると、障害が発生したユニットまたはグループを、障害が発生し ていない状態に変更できます。**failover reset** コマンドはいずれのユニットでも入力できますが、 常にアクティブ ユニットでコマンドを入力することを推奨します。アクティブ ユニットで **failover reset** コマンドを入力すると、スタンバイ ユニットが障害が発生していない状態に復元 されます。

> **show failover** コマンドまたは **show failover state** コマンドを使用して、ユニットのフェールオー バー ステータスを表示できます。

このコマンドの **no** 形式はありません。

Active/Active フェールオーバーでは、**failover reset** を入力すると、ユニット全体がリセットされ ます。コマンドにフェールオーバー グループを指定すると、指定したグループのみがリセットさ れます。

例 次に、障害が発生したユニットを障害が発生していない状態に変更する例を示します。 ciscoasa# **failover reset**

 $\overline{\mathsf{I}}$ 

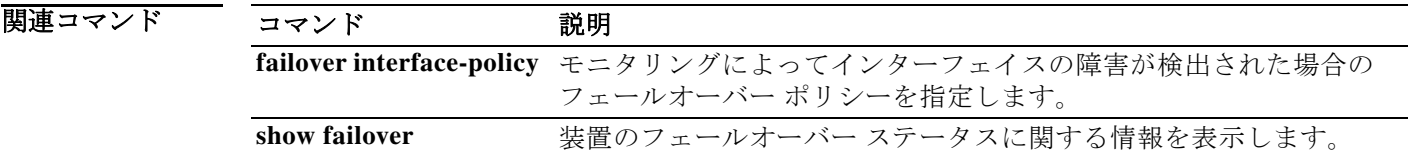

П

### **failover standby config-lock**

フェールオーバー ペアのスタンバイ ユニットまたはスタンバイ コンテキストに対するコン フィギュレーションの変更をロックするには、グローバル コンフィギュレーション モードで **failover standby config-lock** コマンドを使用します。スタンバイ ユニットでのコンフィギュレー ションを許可するには、このコマンドの **no** 形式を使用します。

章

Ι

**failover standby config-lock**

**no failover standby config-lock**

**構文の説明 このコマンドには引**数またはキーワードはありません。

コマンド デフォ ルト デフォルトでは、スタンバイ ユニットまたはスタンバイ コンテキストに対するコンフィギュ レーションは、警告メッセージ付きで許可されます。

コマンドモード 次の表に、コマンドを入力できるモードを示します。

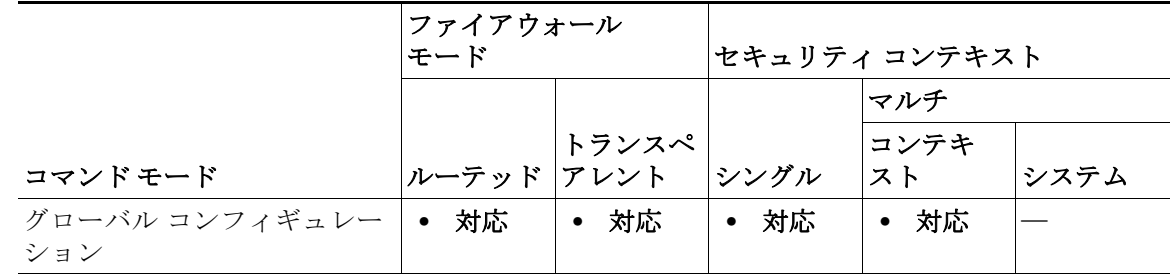

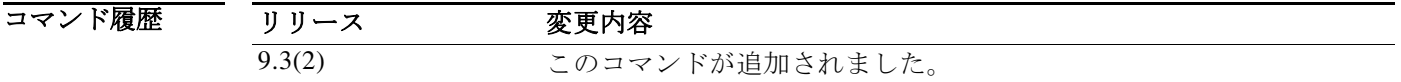

使用上のガイドラ イン 通常のコンフィギュレーション同期以外の変更をスタンバイ ユニットに加えることができない ように、スタンバイ ユニット(Active/Standby フェールオーバー)またはスタンバイ コンテキス ト(Active/Active フェールオーバー)に対するコンフィギュレーション変更をロックできます。

例 次に、スタンバイ ユニットに対するコンフィギュレーションを許可しない例を示します。 ciscoasa(config)# **failover standby config-lock**

 $\overline{\mathsf{I}}$ 

### 関連コマンド

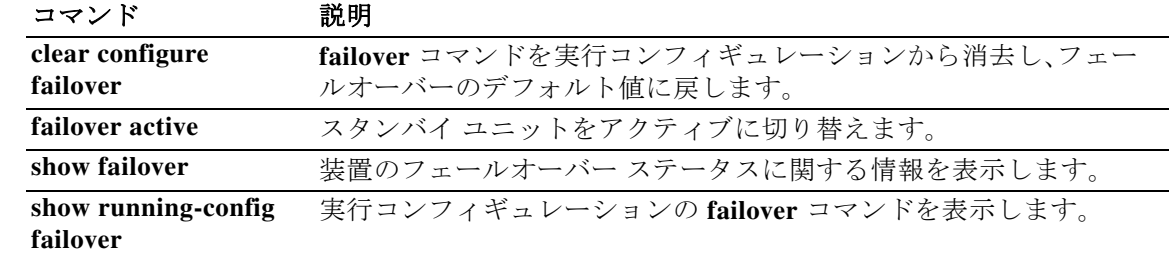

**The Second Second** 

# **failover timeout**

非対称ルーテッド セッションのフェールオーバー再接続タイムアウト値を指定するには、グ ローバル コンフィギュレーション モードで **failover timeout** コマンドを使用します。デフォルト のタイムアウト値に戻すには、このコマンドの **no** 形式を使用します。

童 |

ן

**failover timeout** *hh*[**:***mm*:[**:***ss*]

**no failover timeout** [*hh*[**:***mm*:[**:***ss*]]

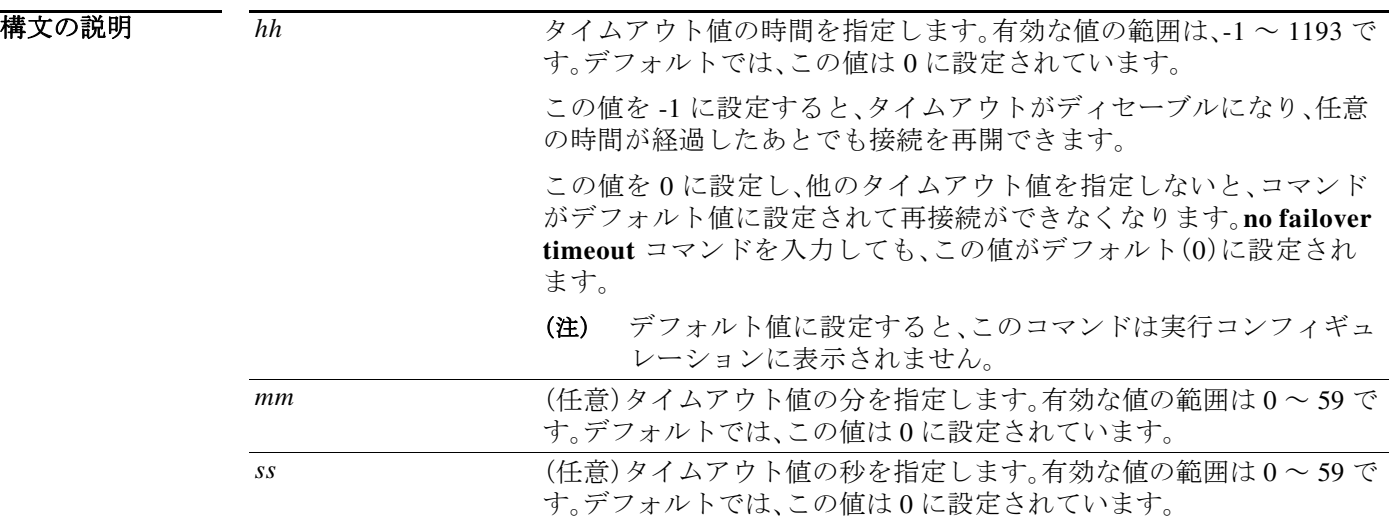

デフォルト デフォルトで、*hh*、*mm*、および *ss* は 0 であり、再接続はできないようになっています。

コマンドモード 次の表に、コマンドを入力できるモードを示します。

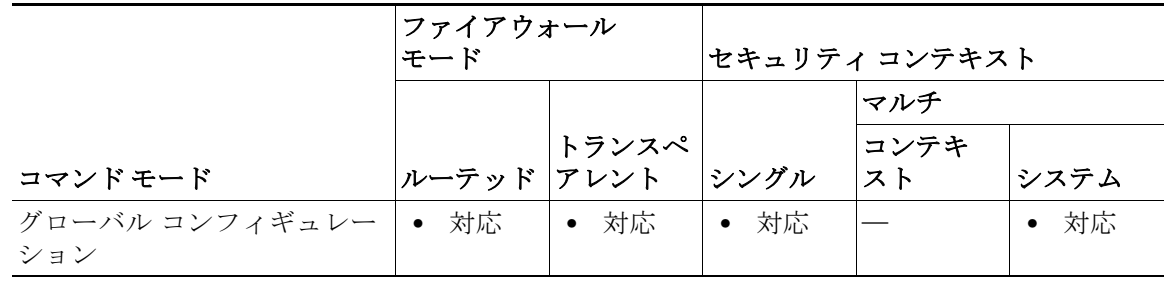

コマンド履歴

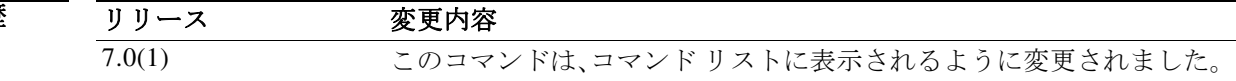

 $\overline{\mathsf{I}}$ 

#### 使用上のガイドラ イン このコマンドは、**nailed** オプションを指定した **static** コマンドとともに使用されます。**nailed** オ プションを指定すると、起動後、またはシステムがアクティブになった後、指定した時間内に接 続を再確立できます。**failover timeout** コマンドでは、その時間を指定します。設定しない場合は、 接続を再確立できません。**failover timeout** コマンドは、**asr-group** コマンドには影響しません。

 $\mathscr{P}$ 

(注) **nailed** オプションを **static** コマンドに追加すると、その接続で TCP ステート トラッキングと シーケンス チェックがスキップされます。

このコマンドの **no** 形式を使用すると、デフォルト値に戻ります。**failover timeout 0** を入力して も、デフォルト値に戻ります。デフォルト値に設定すると、このコマンドは実行コンフィギュ レーションに表示されません。

例 めんちょう しょくアループ1をアクティブに切り替える例を示します。

ciscoasa(config)# **failover timeout 12:30** ciscoasa(config)# **show running-config failover** no failover failover timeout 12:30:00

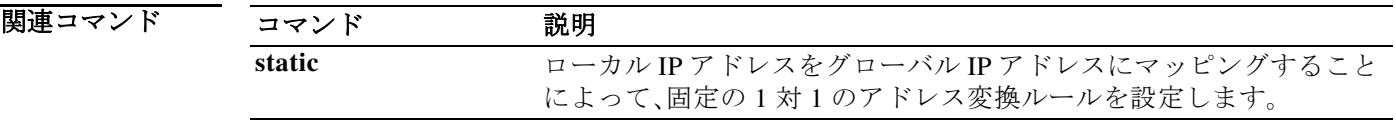

# **fallback**(廃止)

接続の整合性が低下した場合に Cisco Intercompany Media Engine が VoIP から PSTN へフォール バックするために使用するフォールバック タイマーを設定するには、uc-ime コンフィギュレー ション モードで **fallback** コマンドを使用します。フォールバックの設定を削除するには、このコ マンドの **no** 形式を使用します。

**fallback** {**sensitivity-file** *filename* | **monitoring timer** *timer\_millisec* **hold-down timer** *timer\_sec*}

章

ן

**no fallback fallback** {**sensitivity-file** *filename* | **monitoring timer** *timer\_millisec* **hold-down timer** *timer\_sec*}

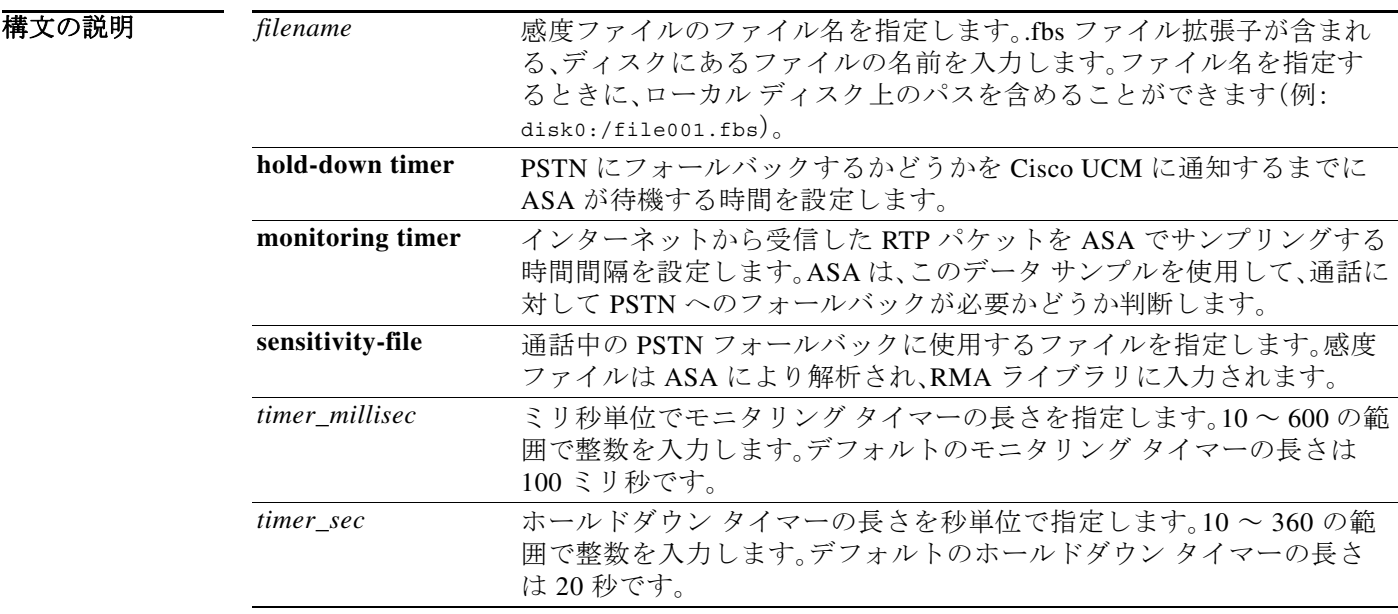

- デフォルト デフォルトのモニタリング タイマーの長さは 100 ミリ秒です。ホールドダウン タイマーの長さ は 20 秒です。
- コマンドモード 次の表に、コマンドを入力できるモードを示します。

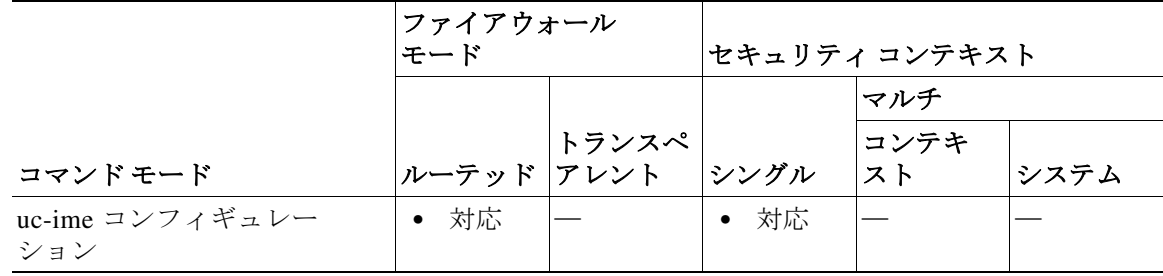

### コマンド履歴

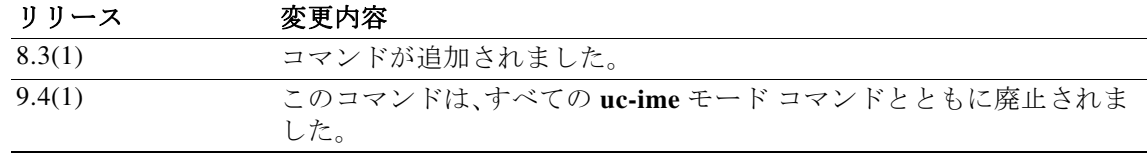

### 使用上のガイドラ

イン

Cisco Intercompany Media Engine のフォールバック タイマーを指定します。

インターネット接続は、時間とともに品質が大幅に変化する可能性があります。そのため、接続 の品質が良くてコールが VoIP 上で送信されたとしても、その接続品質は通話中に低下する可能 性があります。エンド ユーザに対して全体にわたって良好な通話を保証するために、Cisco Intercompany Media Engine では通話中のフォールバックの実行が試みられます。

通話中のフォールバックを実行するには、インターネットから着信する RTP パケットを ASA で モニタし、情報を RTP Monitoring Algorithm(RMA)API に送信する必要があります。これにより、 フォールバックが必要かどうかが ASA に示されます。フォールバックが必要になると、コール を PSTN へフォールバックする必要があることを通知するために、ASA から Cisco UCM に REFER メッセージが送信されます。

(注) SIP インスペクションに対して Cisco Intercompany Media Engine プロキシがイネーブルの場合、 フォールバック タイマーは変更できません。フォールバック タイマーを変更する前に、Cisco Intercompany Media Engine プロキシを SIP インスペクションから削除します。

例 次に、フォールバック タイマーを指定するとともに、Cisco Intercompany Media Engine を設定す る方法の例を示します。

```
ciscoasa(config)# uc-ime local_uc-ime_proxy
ciscoasa(config-uc-ime)# media-termination ime-media-term
ciscoasa(config-uc-ime)# ucm address 192.168.10.30 trunk-security-mode non-secure
ciscoasa(config-uc-ime)# ticket epoch 1 password password1234
ciscoasa(config-uc-ime)# fallback monitoring timer 120
ciscoasa(config-uc-ime)# fallback hold-down timer 30
```
次に、感度ファイルを指定するとともに、Cisco Intercompany Media Engine を設定する方法の例を 示します。

ciscoasa(config)# **uc-ime local\_uc-ime\_proxy** ciscoasa(config-uc-ime)# **media-termination ime-media-term** ciscoasa(config-uc-ime)# **ucm address 192.168.10.30 trunk-security-mode non-secure** ciscoasa(config-uc-ime)# **ticket epoch 1 password password1234** ciscoasa(config-uc-ime)# **fallback sensitivity-file local\_uc-ime\_fallback\_policy**

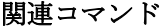

 $\mathbf I$ 

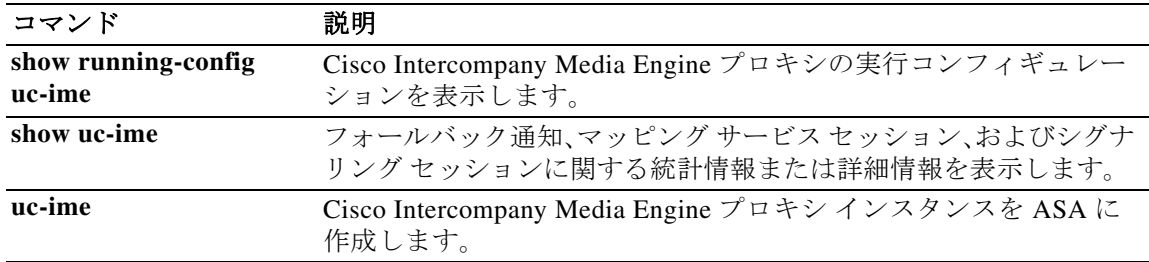

### **fast-flood**

IS-IS リンクステート パケット(LSP)をフラッディングするには、ルータ ISIS コンフィギュレー ション モードで **fast-flood** コマンドを使用します。高速フラッディングをディセーブルにするに は、このコマンドの **no** 形式を使用します。

童 |

ן

**fast-flood** [*lsp-number*]

**no fast-flood** [*lsp-number*]

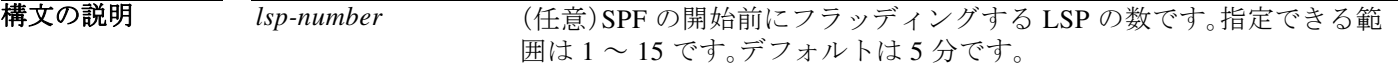

デフォルト 高速フラッディングはディセーブルです。

コマンドモード 次の表に、コマンドを入力できるモードを示します。

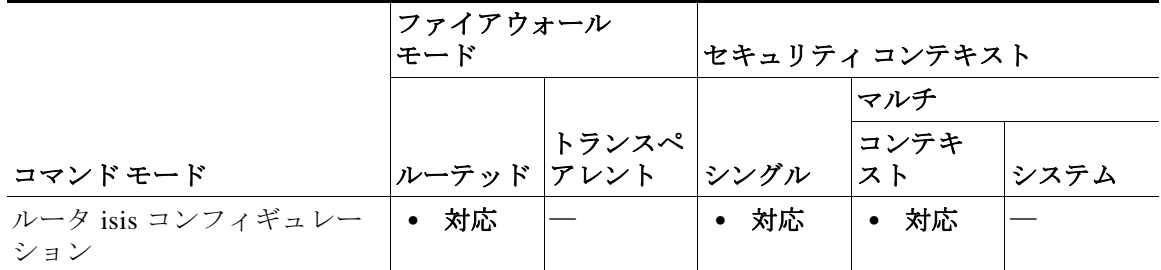

コマンド履歴 リリース 変更内容 9.6(1) コマンドが追加されました。

使用上のガイドラ イン **fast-flood** コマンドでは、指定した数の LSP が ASA から送信されます。LSP 数を指定しない場 合、デフォルトとして 5 が使用されます。LSP は、SPF の実行前に SPF を呼び出します。LSP フ ラッディング プロセスを高速化すると、ネットワークの全体的なコンバージェンス時間が向上 します。

> ASA は SPF 計算を実行する前に、少なくとも SPF をトリガーした LSP を常にフラッディングす る必要があります。

コンバージェンス時間を短縮するために、ASA が SPF 計算を実行する前に、LSP の高速フラッ ディングをイネーブルにしておくことをお勧めします。
章

例 次の例では、**fast-flood** コマンドを入力して、SPF 計算が開始される前に、SPF を呼び出す最初の 7 個の LSP をフラッディングするようにルータを設定しています。**show running-configuration** コマンドを入力すると、出力から、ASA で高速フラッディングがイネーブルにされていることが わかります。 ciscoasa# **clear isis rib redistribution 10.1.0.0 255.255.0.0** ciscoasa> **enable** ciscoasa# **configure terminal**

ciscoasa(config)# **router isis** ciscoasa(config-router)# **fast-flood 7** ciscoasa(config-router)# **end** ciscoasa# **show running-config | inc fast-flood**

```
fast-flood 7
```
## 関連コマンド

 $\overline{\phantom{a}}$ 

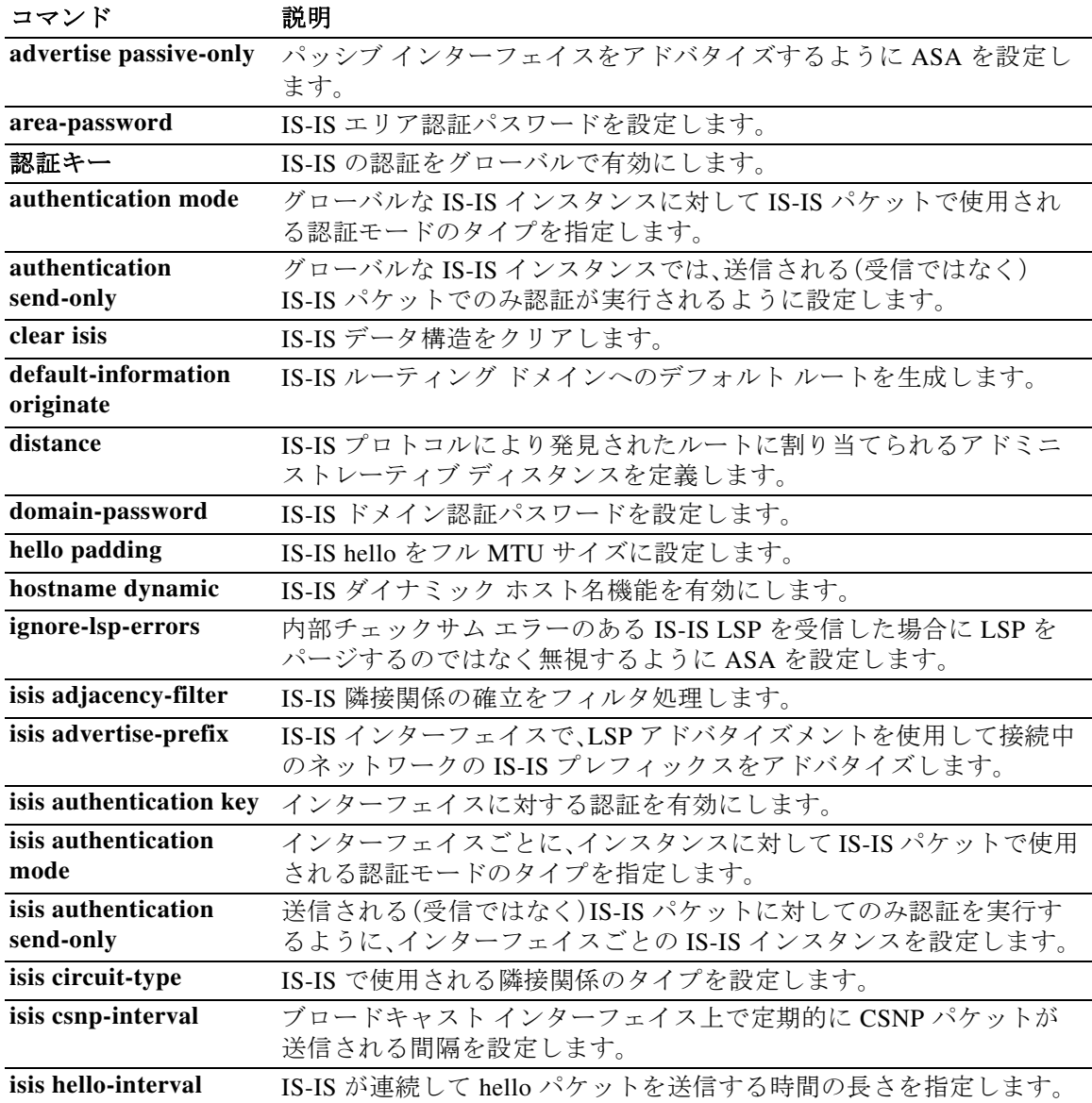

章 |

ן

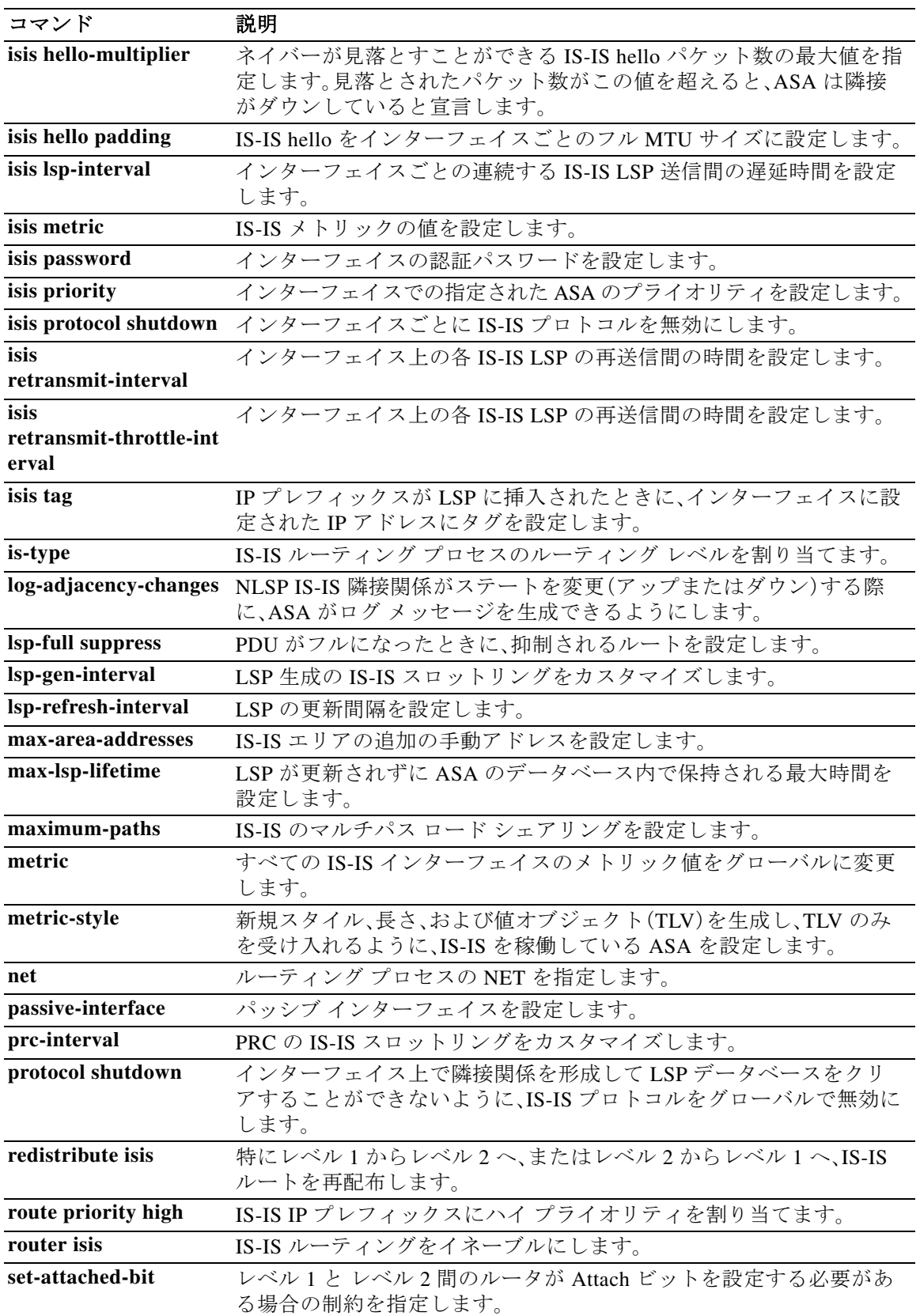

 $\blacksquare$ 

 $\overline{\mathsf{I}}$ 

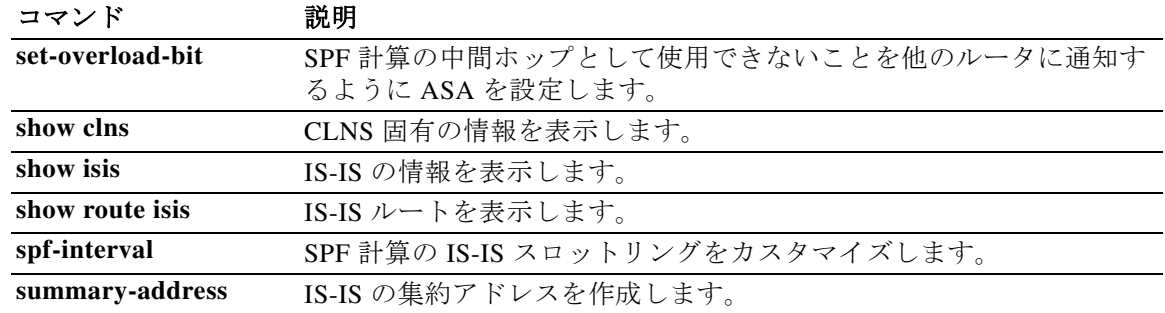

**College** 

章 |

ן

 $\blacksquare$